Danfoss

### **Inhaltsverzeichnis**

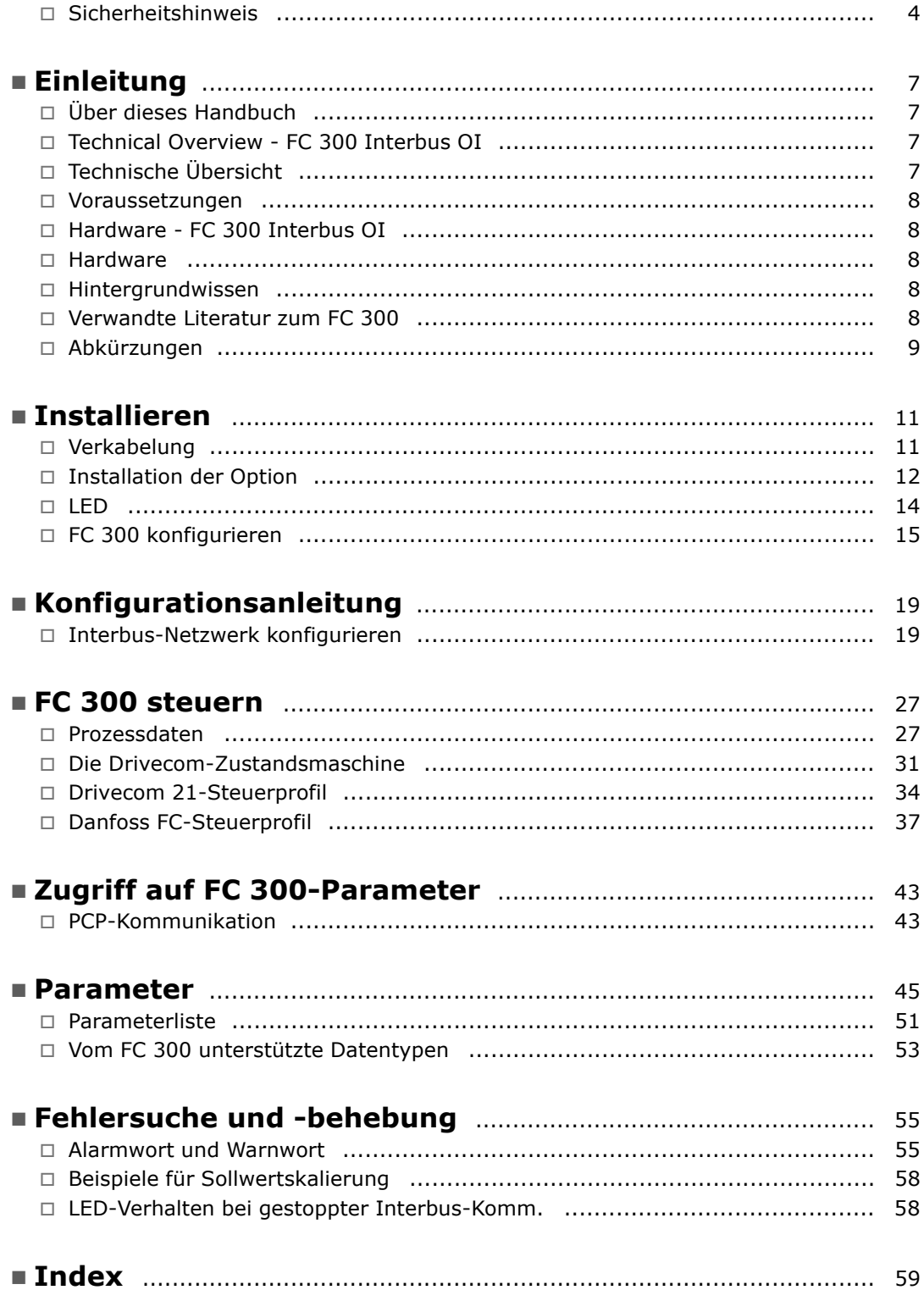

Danfoss

Danfoss

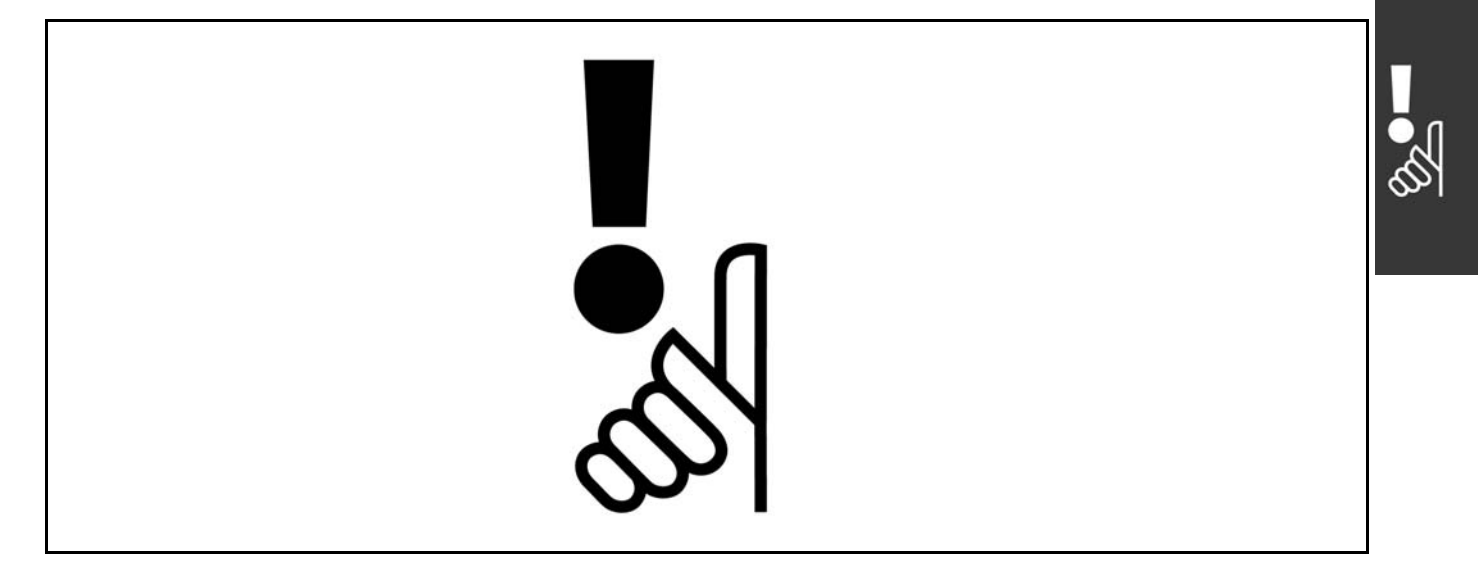

#### ! **Urheberrechte, Haftungsbeschr‰nkungen und ƒnderungsvorbehalte**

Diese Druckschrift enthält Informationen, die Eigentum von Danfoss A/S sind. Durch die Annahme und den Gebrauch dieses Handbuchs erklärt sich der Benutzer damit einverstanden, die darin enthaltenen Informationen ausschließlich für Geräte von Danfoss A/S oder solche anderer Hersteller zu verwenden, die ausdrücklich für die Kommunikation mit Danfoss-Geräten über serielle Interbus-Kommunikationsverbindung bestimmt sind. Diese Druckschrift unterliegt den in Dänemark und den meisten anderen Ländern geltenden Urheberrechtsgesetzen.

Danfoss A/S übernimmt keine Gewährleistung dafür, dass die nach den in vorliegendem Handbuch enthaltenen Richtlinien erstellten Softwareprogramme in jedem physikalischen Umfeld bzw. jeder Hard- oder Softwareumgebung einwandfrei laufen.

Obwohl die im Umfang dieses Handbuchs enthaltene Dokumentation von Danfoss A/S überprüft und revidiert wurde, leistet Danfoss A/S in Bezug auf die Dokumentation einschliefllich Beschaffenheit, Leistung oder Eignung für einen bestimmten Zweck keine vertragliche oder gesetzliche Gewähr.

Danfoss A/S übernimmt keinerlei Haftung für unmittelbare, mittelbare oder beiläufig entstandene Schäden, Folgeschäden oder sonstige Schäden aufgrund der Nutzung oder Unfähigkeit zur Nutzung der in diesem Handbuch enthaltenen Informationen. Dies gilt auch dann, wenn auf die Möglichkeit solcher Schäden hingewiesen wurde. Danfoss A/S haftet insbesondere nicht für irgendwelche Kosten, einschließlich, aber nicht beschränkt auf, entgangenen Gewinn oder Umsatz, Verlust oder Beschädigung von Ausrüstung, Verlust von Computerprogrammen, Datenverlust, Kosten für deren Ersatz oder irgendwelche Ansprüche seitens Dritter.

Danfoss A/S behält sich das Recht vor, jederzeit Überarbeitungen oder inhaltliche Änderungen an dieser Druckschrift ohne Vorankündigung oder eine verbindliche Mitteilungspflicht vorzunehmen.

Danfoss

Sicherheitshinweis - FC 300 Interbus

### <span id="page-3-0"></span>! **Sicherheitshinweis**

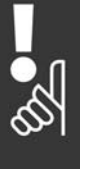

Der Frequenzumrichter steht bei Netzanschluss unter lebensgefährlicher Spannung. Unsachgem‰fle Installation des Motors, Frequenzumrichters oder Feldbus kann Schäden am Gerät sowie schwere Personenschäden oder sogar tödliche Verletzungen verursachen. Befolgen Sie daher stets die Anweisungen in diesem Handbuch sowie die nationalen und die vor Ort geltenden Richtlinien und Sicherheitsvorschriften.

#### ! **Sicherheitsbestimmungen**

- 1. Bei Reparaturen muss die Stromversorgung des Frequenzumrichters abgeschaltet werden. Vergewissern Sie sich, dass die Netzversorgung unterbrochen und die erforderliche Zeit verstrichen ist, bevor Sie die Motor- und Netzstecker entfernen.
- 2. Die [STOP/RESET] Taste auf dem Bedienfeld des Frequenzumrichters unterbricht nicht die Netzspannung und darf deshalb nicht als Sicherheitsschalter benutzt werden. 3. Es ist dafür Sorge zu tragen, dass gemäß den örtlichen und nationalen Vorschriften eine ordnungsgemäße Erdung des Gerätes erfolgt, der Benutzer gegen Leitungsspannung geschützt und der Motor gegen Überlastung abgesichert ist.
- 3. Es ist dafür Sorge zu tragen, dass gemäß den örtlichen und nationalen Vorschriften eine ordnungsgemäße Erdung des Gerätes erfolgt, der Benutzer gegen Leitungsspannung geschützt und der Motor gegen Überlastung abgesichert ist.
- 4. Der Ableitstrom gegen Erde ist höher als 3,5 mA.
- 5. Dieses Betriebsanleitung ist auf alle VLT Serie 5000 Frequenzumrichter mit Softwareversion. Wenn diese Funktion erwünscht ist, stellen Sie Par. 1-90 Thermischer Motorschutz auf Datenwert *ETR-Abschaltung* oder *Datenwert* ein. Hinweis: Diese Funktion wird bei 1,16 x Motornennstrom und Motornennfrequenz initialisiert. Für den nordamerikanischen Markt: Die ETR-Funktionen beinhalten Motorüberlastungsschutz der Klasse 20 gemäß NEC.
- 6. Die Stecker für die Motor- und Netzversorgung dürfen nicht entfernt werden, wenn der Frequenzumrichter an die Netzspannung angeschlossen ist. Vergewissern Sie sich, dass die Netzversorgung unterbrochen und die erforderliche Zeit verstrichen ist, bevor Sie die Motor- und Netzstecker entfernen.
- 7. Der VLT-Frequenzumrichter hat außer den Spannungseingängen L1, L2 und L3 noch weitere Spannungseingänge wie DCZwischenkreiskopplung bzw. externe 24 V-DCVersorgung, wenn diese installiert sind. Kontrollieren Sie, dass vor Beginn der Reparaturarbeiten alle Spannungseingänge abgeschaltet sind und die erforderliche Zeit verstrichen ist.

#### ! **Warnung vor unbeabsichtigtem Start**

- 1. Der Motor kann mit einem digitalen Befehl, einem Bus-Befehl, einem Sollwert oder "Ort-Stopp" angehalten werden, obwohl der VLT-Frequenzumrichter weiter unter Netzspannung steht. Ist ein unbeabsichtigtes Anlaufen des Motors gemäß den Bestimmungen zur Personensicherheit jedoch unzulässig, so sind die oben genannten Stoppfunktionen nicht ausreichend.
- 2. Während der Programmierung des VLT-Frequenzumrichters kann der Motor ohne Vorwarnung anlaufen. Daher immer die Stopp-Taste [STOP/RESET] betätigen, bevor Datenwerte geändert werden.
- 3. Ist der Motor abgeschaltet, so kann er von selbst wieder anlaufen, sofern die Elektronik des Frequenzwandlers defekt ist, oder falls eine kurzfristige Überlastung oder ein Fehler in der Versorgungsspannung bzw. am Motoranschluss beseitigt wurde.

 $-$  Sicherheitshinweis - FC 300 Interbus  $-$ 

#### ! **Warnung**

Das Berühren spannungsführender Teile - auch nach der Trennung vom Netz - ist lebensgefährlich.

Achten Sie außerdem darauf, dass andere Spannungseingänge, wie z.B. 24 V DC, Zwischenkreiskopplung (Zusammenschalten eines DCZwischenkreises) sowie der Motoranschluss beim kinetischen Speicher ausgeschaltet sind.

Weitere Sicherheitsrichtlinien finden Sie in der FC 300 Produkthandbuch (MG.33.AX.YY).

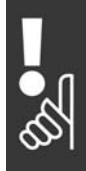

- Sicherheitshinweis - FC 300 Interbus

Danfoss

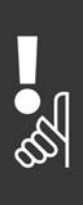

Danfoss

# <span id="page-6-0"></span>Einleitung

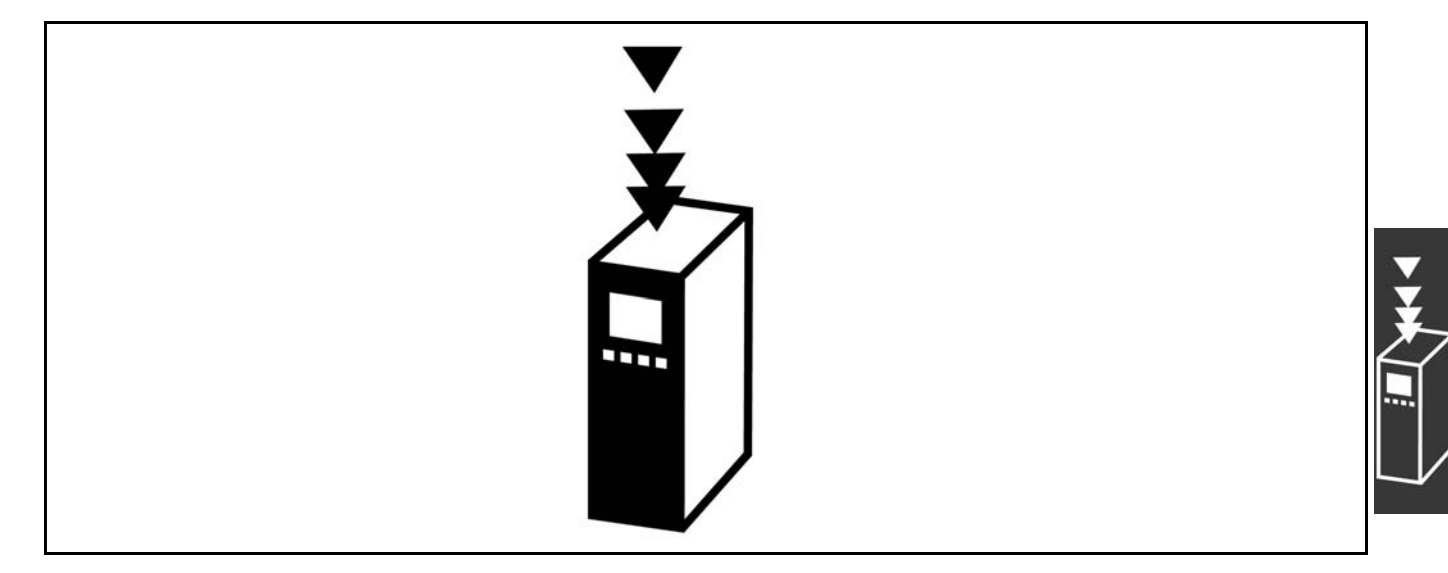

#### ! **‹ber dieses Handbuch**

Erstbenutzer können die wichtigsten Informationen für eine schnelle Installation und Einrichtung in den folgenden Kapiteln finden:

*Einleitung Installieren Konfigurationsanleitung*

Ausführlichere Informationen sowie eine Beschreibung aller Konfigurationsoptionen und Diagnoseinstrumente finden Sie in den folgenden Kapiteln:

*FC 300 steuern Zugriff auf FC 300-Parameter Parameter Fehlersuche und -behebung*

#### ! **Technische ‹bersicht**

Das Interbus-System ist in zwei unterschiedliche Systeme unterteilt: Fernbus und Peripheriebus. Über den dezentralen Fernbus kann der Anwender bis zu 256 Teilnehmer in einem einzelnen System mit einer maximalen Kabellänge von 400 m zwischen Teilnehmern verbinden. Mit dem Peripheriebussystem kann der Anwender die Kommunikation zu Ein-/Ausgangsgeräten ¸ber paarweise verdrillte Kabel herstellen. Diese Art von Kommunikation verwendet typisch einfache Geräte wie z. B. digitale E/A-Geräte.

Die in diesem Handbuch beschriebene Interbus-Option unterstützt nur Fernbus. Zur Kommunikation über Fernbus bietet das Interbus-System zwei verschiedene Arten von Kommunikation: Prozessdaten und PCP (Peripherals Communication Protocol). Die Prozessdatenübertragung ist zyklische Kommunikation mit Geräten mit hoher Priorität.

Beispiele dieser Art von Kommunikation sind digitale und analoge E/A oder Steuerwort und Sollwert an Frequenzumrichter.

Die PCP-Kommunikation wird zur Übertragung mit hoher Geschwindigkeit verwendet und typisch nur durch Aufruf durch das vom Anwender geschriebene Programm aktiviert. Typische Zeiten zum Lesen/Schreiben eines Einzelwerts sind 100 bis 200 Millisekunden. Beispiele dieser Art von Kommunikation sind Konfigurationsdaten oder das Lesen von Betriebsparametern wie Betriebsstunden, Anzahl von Netzeinschaltungen und kWh.

Danfoss

 $-$  Einleitung  $-$ 

#### <span id="page-7-0"></span>! **Voraussetzungen**

In diesem Handbuch wird vorausgesetzt, dass Sie eine Danfoss Interbus-Option in Verbindung mit einem Danfoss AutomationDrive FC 300 einsetzen. Ebenso wird vorausgesetzt, dass Ihr Master eine SPS bzw. ein PC ist, die über eine serielle Kommunikationskarte verfügen, die alle für den konkreten Anwendungsfall erforderlichen Interbus-Kommunikationsfunktionen unterstützt. Darüber hinaus müssen strikt alle Bedingungen eingehalten werden, die im Interbus-Standard sowie im Drivecom-Frequenzumrichterprofil mit der entsprechenden firmenspezifischen Implementierung sowie für den VLT-Frequenzumrichter festgelegt sind. Alle Einschränkungen sind unbedingt einzuhalten.

#### ! **Hardware**

Dieses Handbuch bezieht sich auf die Interbus-Option mit Bestellnr. 130B1211.

#### ! **Hintergrundwissen**

Die Danfoss Interbus-Option ist für die Kommunikation mit jedem Master, der dem Interbus-Standard entspricht, ausgelegt. Es wird deshalb davon ausgegangen, dass Sie sich mit dem PC oder der SPS auskennen, den bzw. die Sie als Master in Ihrem System verwenden möchten. Jegliche Fragen, die sich auf Hardware oder Software anderer Hersteller beziehen, sind nicht Gegenstand dieses Handbuchs und werden von Danfoss nicht berücksichtigt.

Wenn Sie Fragen zur Konfiguration einer Master-Master-Kommunikation oder einer Kommunikation mit einem Slave haben, der nicht von Danfoss stammt, ziehen Sie bitte die entsprechenden Handbücher zu Rate.

Folgende Literatur ist für die FC 300-Baureihe verfügbar.

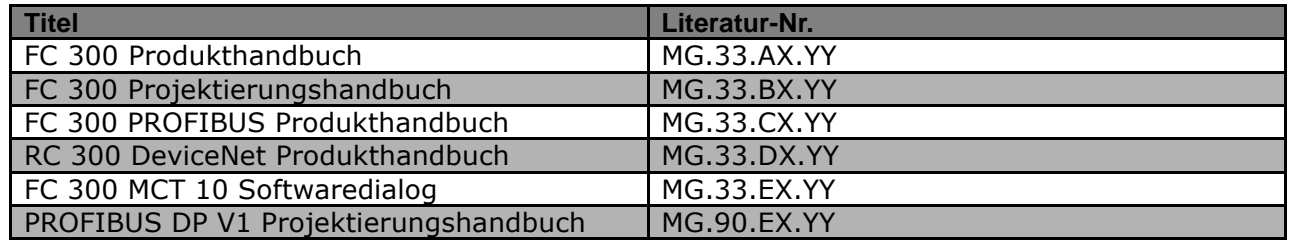

Häufig gestellte Fragen und zusätzliche Informationen finden Sie außerdem auf der Website *www.danfoss.com/drives*.

<span id="page-8-0"></span>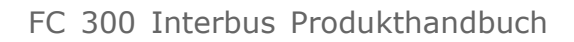

 $-$  Einleitung  $-$ 

#### ! **Abk¸rzungen**

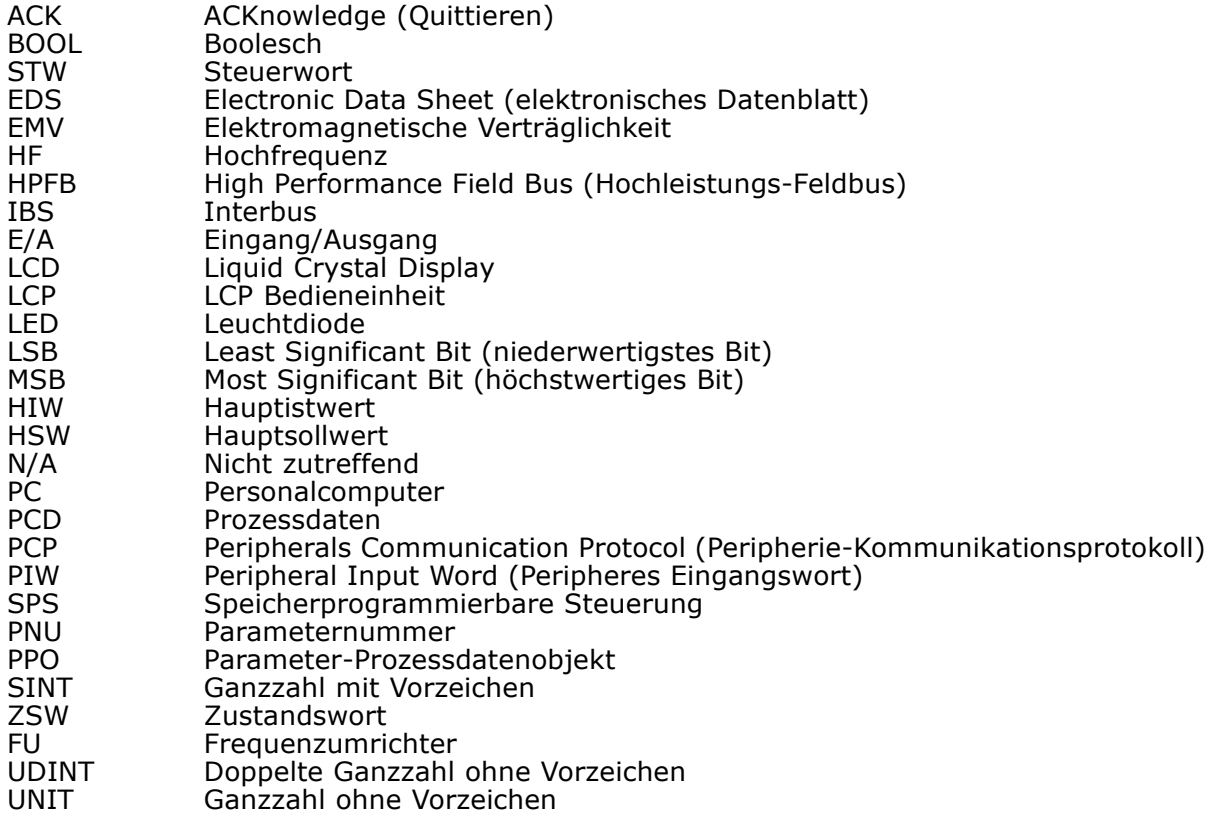

Danfoss

FC 300 Interbus Produkthandbuch

Danfoss

 $-$  Einleitung  $-$ 

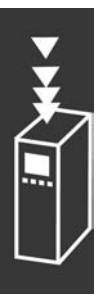

Danfoss

# <span id="page-10-0"></span>Installieren

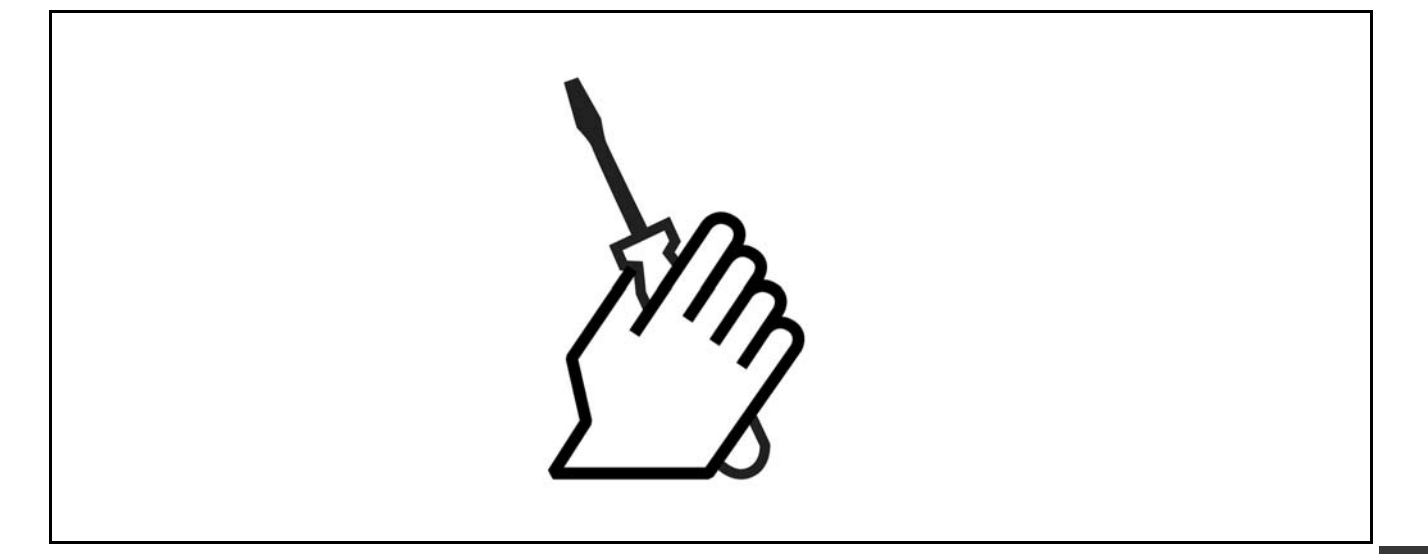

#### ! **Verkabelung**

Topologisch basiert das Interbus-Netzwerk auf einer logischen Ringstruktur, die in einer Einkabelstruktur implementiert ist, wodurch eine physikalische Busstruktur mit einer Übertragungsgeschwindigkeit von 500 kBit/s entsteht.

Interbus unterstützt Netzwerke mit einer Gesamtkabellänge von bis zu 12,8 km und einer Busl‰nge von max. 400 Metern zwischen Teilnehmern.

Die maximale Kabellänge ist nur erreichbar, wenn das Buskabel über die folgenden Eigenschaften verfügt:

Impedanz: 120 Ohm ±20 % bei 64 kHz, 100 Ohm ±15 % bei >1 MHz. Widerstand: < 9,6 Ohm/100 m Kapazität: < 60 nF/km Kabelquerschnitt: min. 0,2 mm2 (entspricht AWG 25) Kabeltyp: paarweise verdrillt, 3 x 2 Drähte Abschirmung: Kupferschirmgeflecht oder Schirmgeflecht und Folienschirm

Im gesamten Netzwerk sollte der gleiche Kabeltyp eingesetzt werden, um Impedanzunterschiede zu vermeiden. Die Interbus-Option hat zwei Netzwerkschnittstellen, eine für den ankommenden Bus und eine für den weiterführenden Bus. Beide sind D-Sub-9-Anschlüsse.

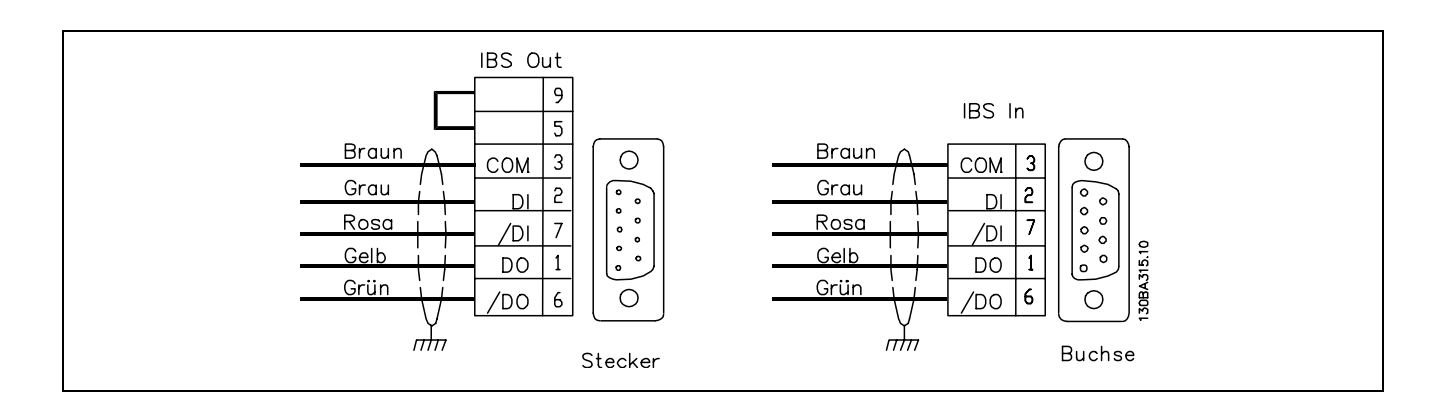

Danfoss

 $\equiv$  Installieren  $\equiv$ 

#### <span id="page-11-0"></span>! **EMV-Schutzmaflnahmen**

Folgende EMV-Schutzmaßnahmen werden empfohlen, um einen störungsfreien Betrieb des Interbus-Netzes zu gewährleisten. Zusätzliche EMV-Informationen sind im Produkthandbuch (MG.33.AX.YY) und Projektierungshandbuch (MG.33.BX.YY) zur Serie FC 300 enthalten.

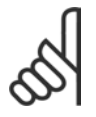

#### **ACHTUNG!:**

Die einschlägigen landesspezifischen sowie örtlichen Bestimmungen, z. B. für Schutzerdungen, müssen beachtet werden.

Das Interbus-Kommunikationskabel darf nicht in der Nähe von Motor- und Bremswiderstandskabeln verlegt werden, um Hochfrequenzstörungen der Kabel untereinander zu vermeiden. In der Regel ist ein Abstand von 200 mm ausreichend, jedoch sollte die Kabelführung grundsätzlich mit dem größtmöglichen Abstand erfolgen, insbesondere dann, wenn die Kabel über lange Strecken parallel verlaufen. Wenn das Interbus-Kabel ein Motor- oder Bremswiderstandskabel kreuzen muss, so müssen sie sich in einem Winkel von 90° kreuzen.

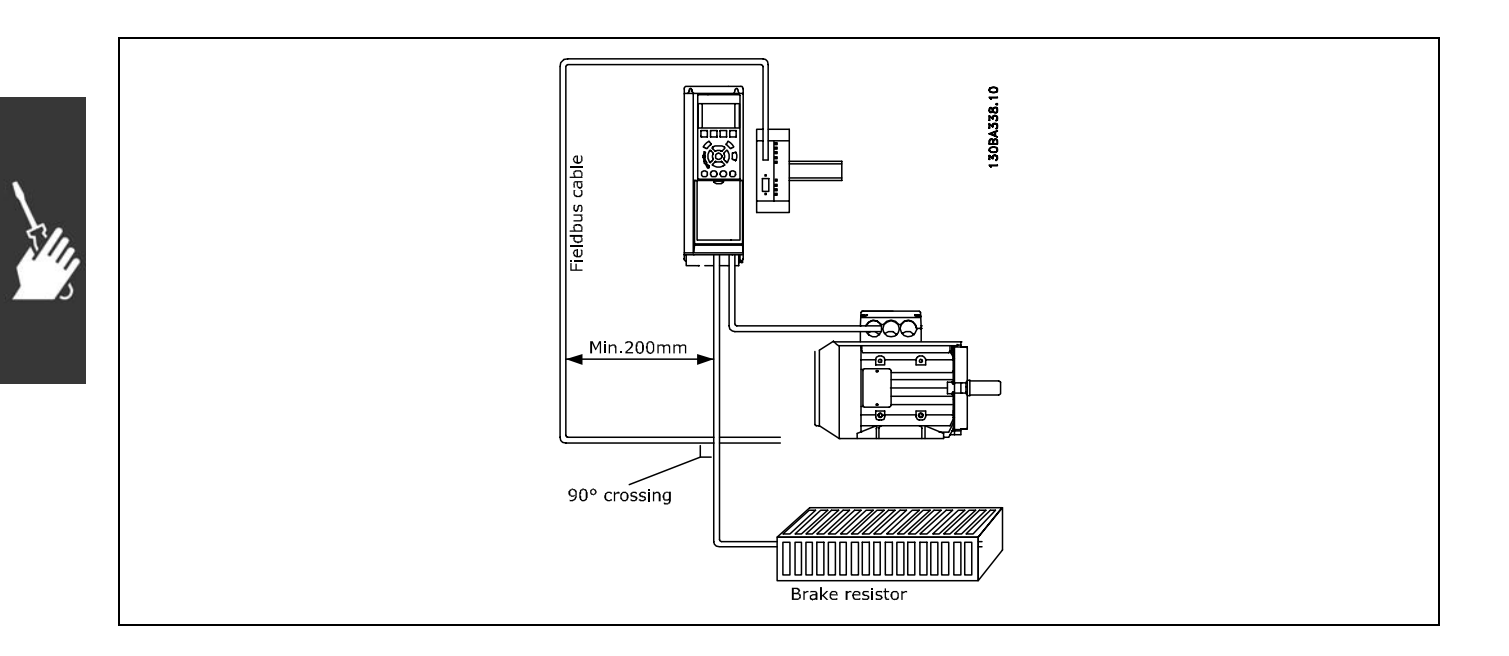

#### ! **Installation der Option**

Die Interbus-Option wird in ihrem eigenen Schaltschrank installiert und ist zur DIN-Hutschienenmontage ausgelegt.

Die Option wird über Klemme X22 der Option mit Klemme 68 und 69 am Frequenzumrichter verbunden. Es wird die Verwendung eines abgeschirmten Kabels empfohlen (120-cm-Kabel im Lieferumfang des Frequenzumrichters).

Der RS-485-Terminierungsschalter am FC 300 (BUS-TER.) muss auf "EIN" gestellt sein.

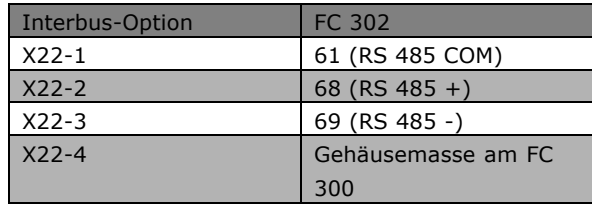

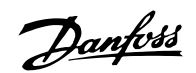

 $-$  Installieren  $-$ 

<span id="page-12-0"></span>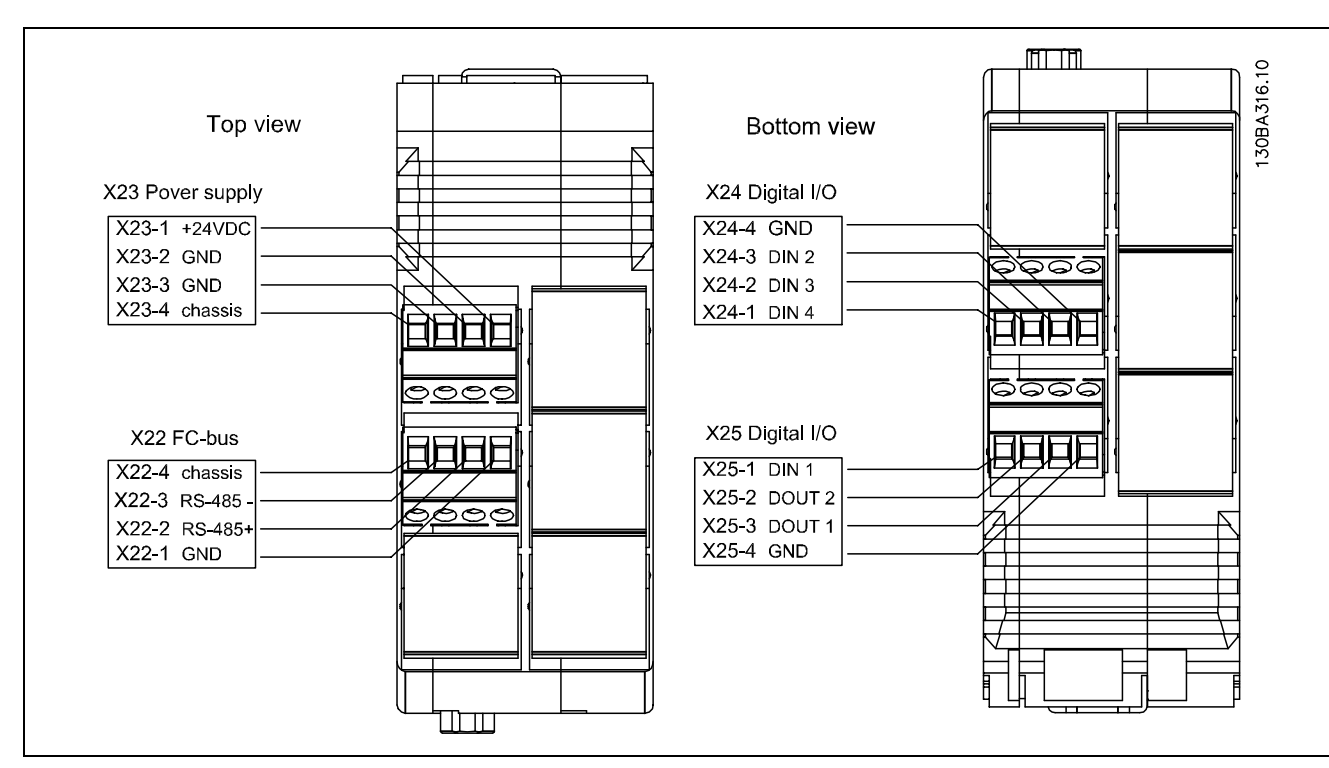

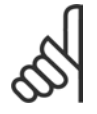

### **ACHTUNG!:**

Die Interbus-Option muss geerdet werden. Die Erdung lässt sich auf verschiedene Weisen ausführen:

- Über die DIN-Schiene
- Über den Anschluss X23-4 oder X22-4

#### ! **E/A-Daten**

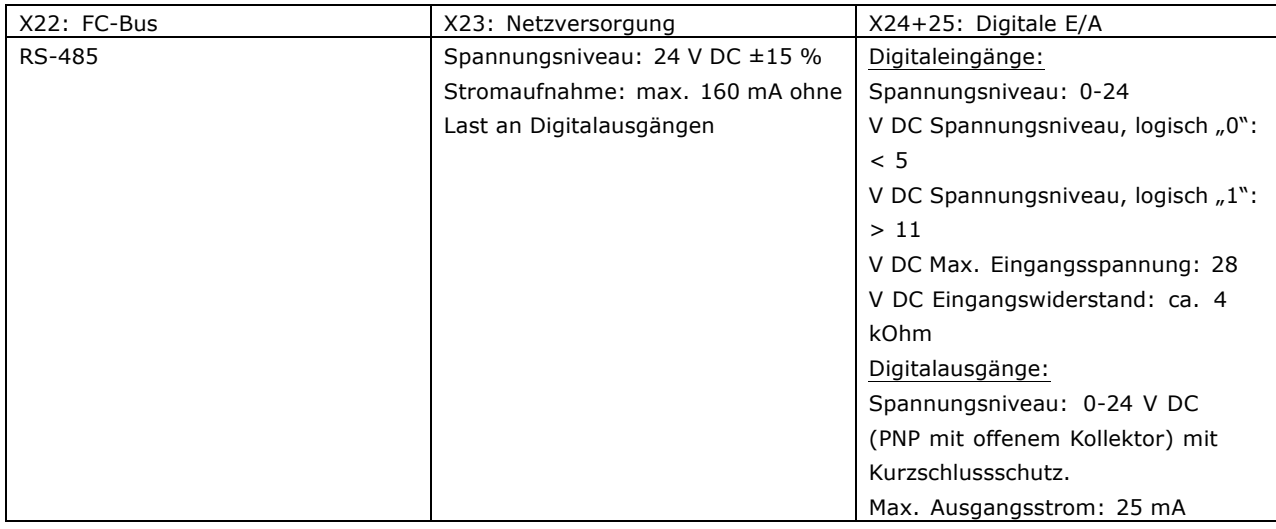

#### ! **Allgemeine technische Daten**

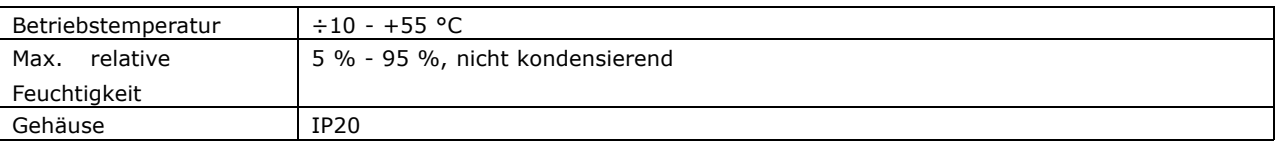

Danfoss

### $-$  Installieren  $-$

#### <span id="page-13-0"></span>! **LED**

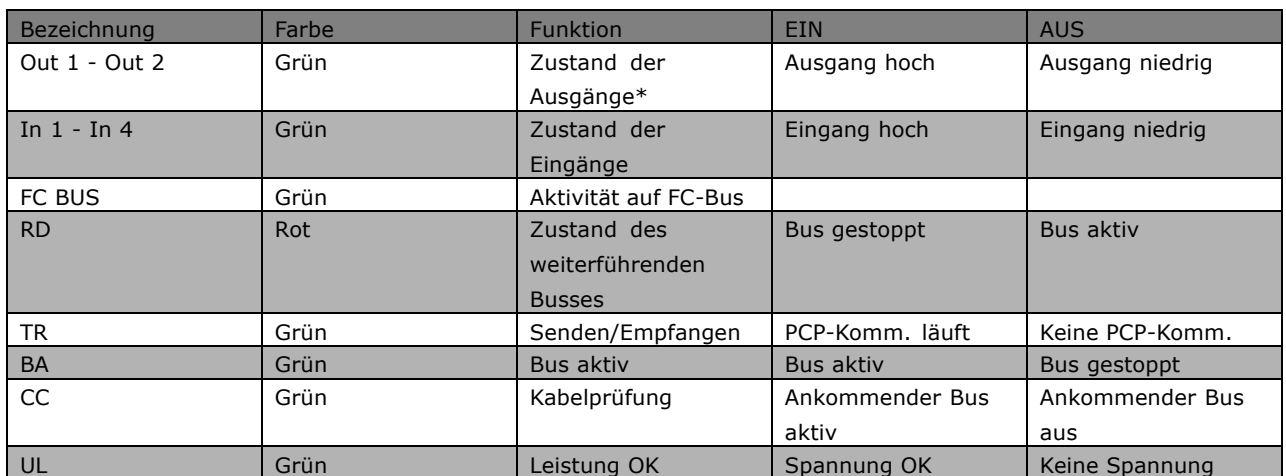

### \*= Blinkt bei externem Kurzschluss

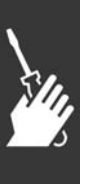

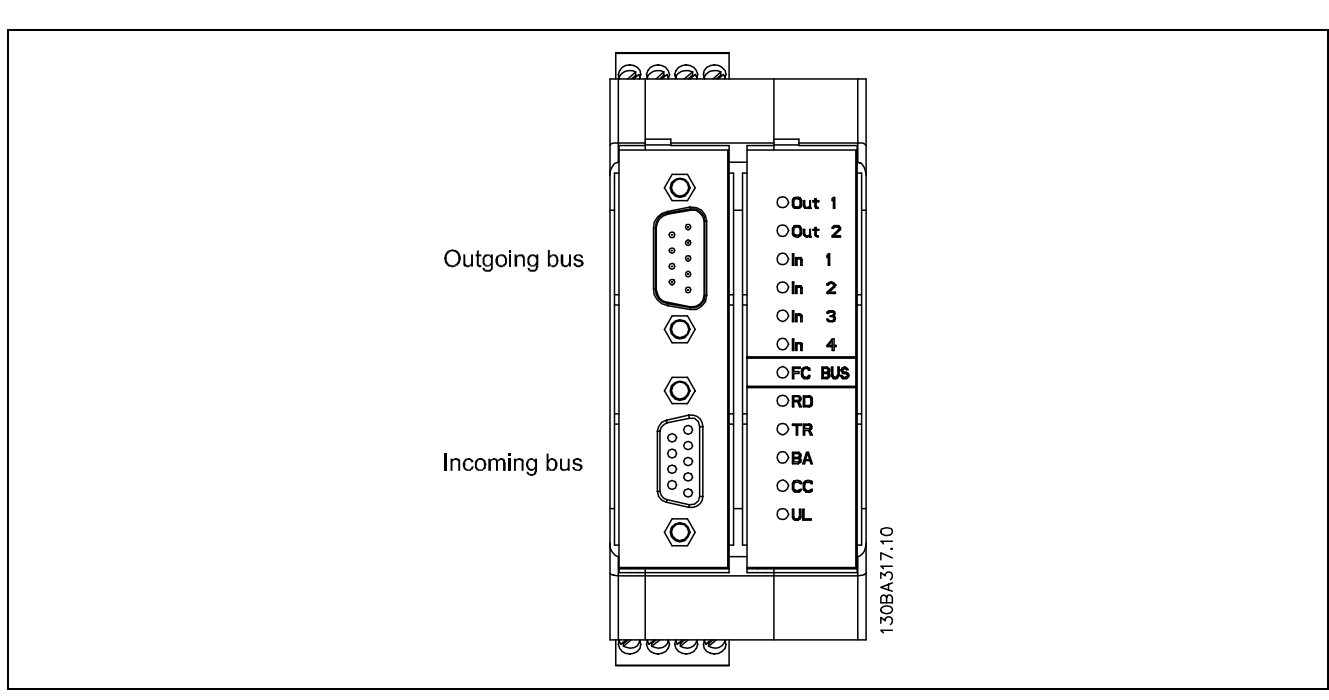

Danfoss

 $\equiv$  Installieren  $\equiv$ 

# <span id="page-14-0"></span>! **FC 300 konfigurieren**

#### ! **VLT-Parameter**

Beim Konfigurieren eines FC 300 mit einer Interbus-Schnittstelle sind die folgenden Parameter besonders zu beachten. Weitere Informationen zu jedem Parameter finden Sie im Kapitel *Parameter*.

#### ! **Grundparameter zur Kommunikation**

Diese Parameter sind notwendig, um die Kommunikation zwischen der Interbus-Option und dem FC 300 herzustellen.

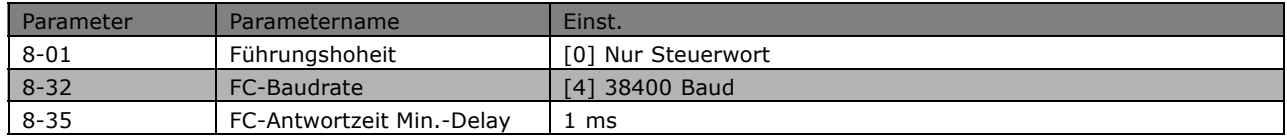

Die Interbus-Option kann für Prozessdaten mit zwei verschiedenen Telegrammtypen arbeiten:

- ï Standardtelegr. 1 ist ein Telegramm mit 4 PCDs. Die zwei ersten PCDs dienen zum Speichern des Steuerworts und Sollwerts für die Master-Slave-Kommunikation und des Zustandsworts und Hauptistwerts für die Slave-Master-Kommunikation. Die letzten beiden PCDs (3 und 4) sind reserviert und enthalten nur Nullen.
- Anw.Telegramm 1 ist ein Telegramm mit 4 PCDs, das zusätzlich Informationen über digitale und analoge E/A und die Drehmomentgrenze speichert.

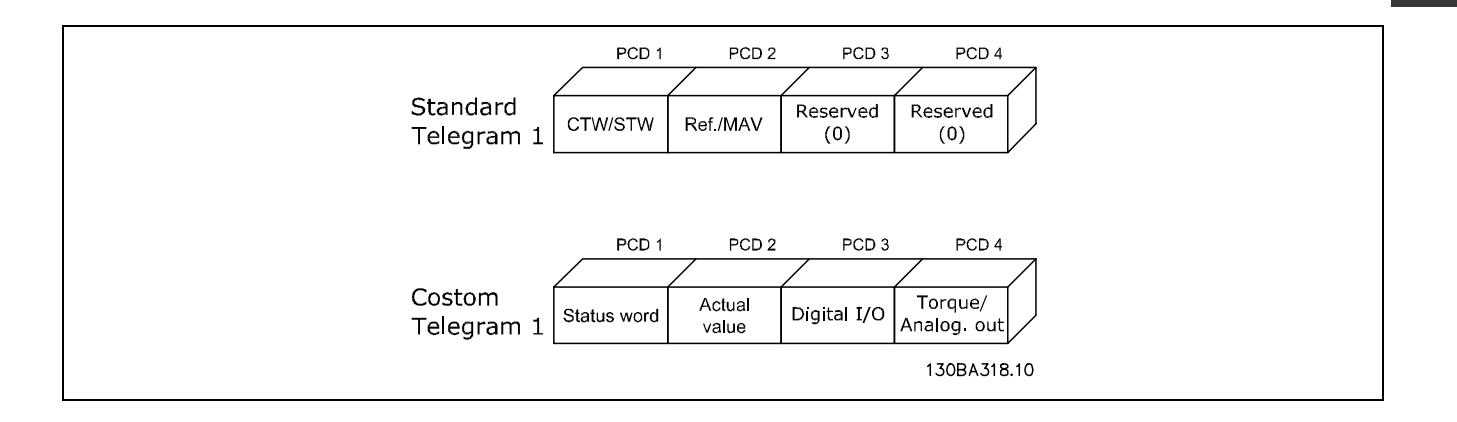

#### ! **Standardtelegr. 1**

Beim Betrieb mit Standardtelegr. 1 müssen zur Ankopplung an die Interbus-Option die folgenden Parameter im FC 300 eingestellt werden:

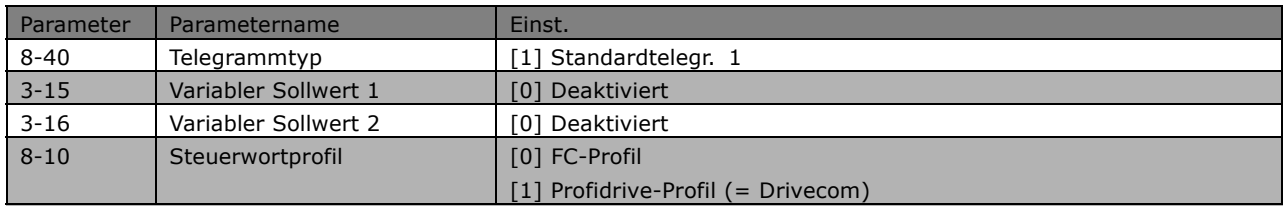

Danfoss

 $\equiv$  Installieren  $\equiv$ 

<span id="page-15-0"></span>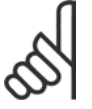

#### **ACHTUNG!:**

Durch Einstellung von [1] Profidrive-Profil in Par. 8-10 wird das Drivecom-Profil in der Interbus-Option aktiviert, Steuerwort und Zustandswort werden damit als Drivecom interpretiert. Bei Einstellung von [0] FC-Profil in Par. 8-10 wird das FC-Profil im Frequenzumrichter aktiviert.

Nähere Informationen zu den verschiedenen Profilen enthält der Abschnitt *FC 300 steuern*.

#### ! **Anw.Telegramm 1**

Bei Betrieb mit Anw.Telegramm 1 müssen zur Ankopplung an die Interbus-Option die folgenden Parameter im FC 300 eingestellt werden:

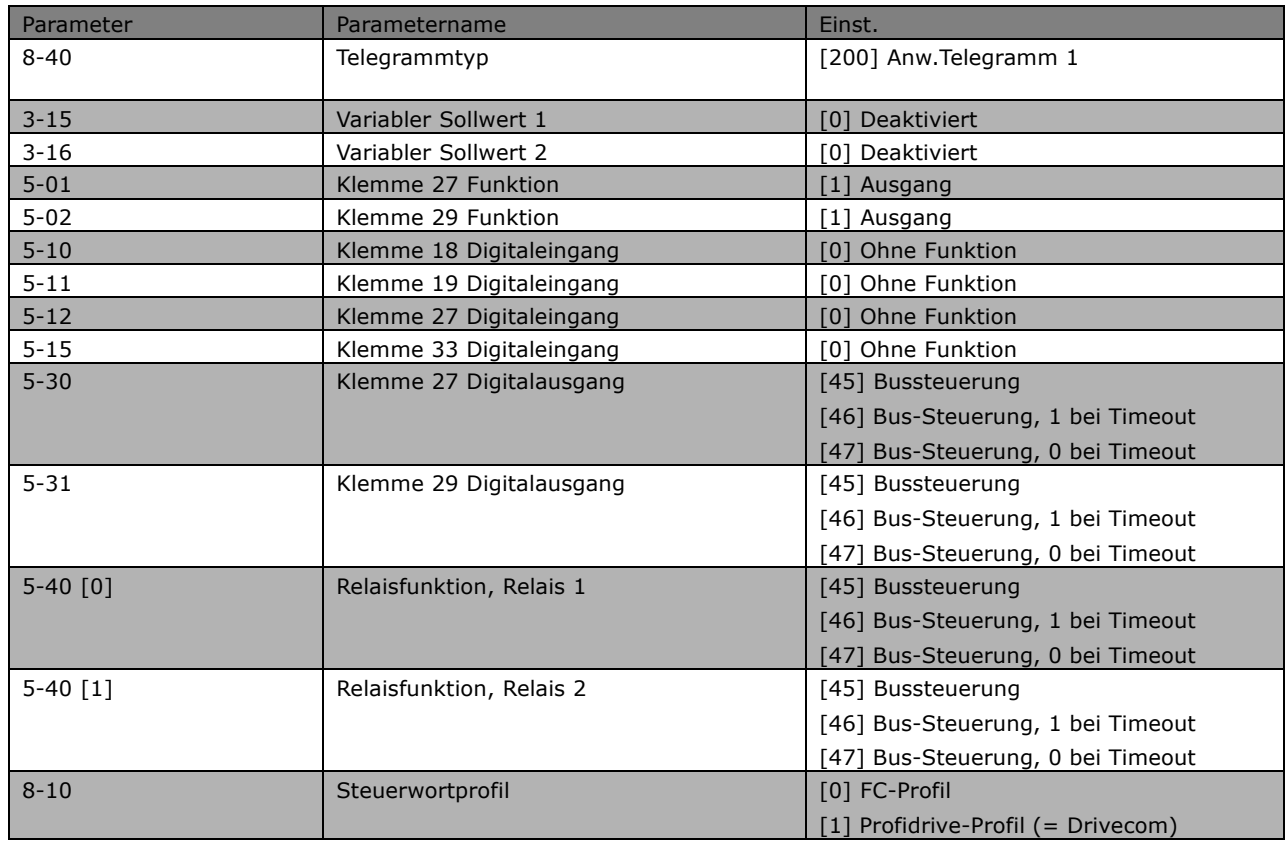

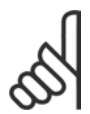

#### **ACHTUNG!:**

Wird die Interbus-Option ohne Anschluss an einen Frequenzumrichter FC 300 eingeschaltet, läuft sie mit Standardtelegr. 1. Dies bedeutet, dass die Verwendung von E/A nicht möglich ist.

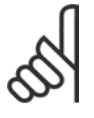

#### **ACHTUNG!:**

Für die Digital- und Relaisausgänge kann die Reaktion bei einem Bus-Timeout gewählt werden. **Bussteuerung [45]**: Der Ausgang wird über Bus gesteuert. Bei einem Bus-Timeout wird als Ausgangszustand der zuletzt bekannte Zustand beibehalten.

**Bus-Strg. 1 bei Timeout [46]**: Der Ausgang wird über Bus gesteuert. Bei einem Bus-Timeout wird der Ausgangszustand auf logisch 1 gesetzt.

**Bus-Strg., 0 bei Timeout [47]**: Der Ausgang wird über Bus gesteuert. Bei einem Bus-Timeout wird der Ausgangszustand auf logisch 0 gesetzt.

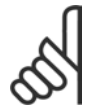

#### **ACHTUNG!:**

Durch Einstellung von [1] *Profidrive-Profil* in Par. 8-10 wird das Drivecom-Profil in der Interbus-Option aktiviert, Steuerwort und Zustandswort werden damit als Drivecom interpretiert. Bei Einstellung von [0] *FC-Profil* in Par. 8-10 wird das FC-Profil im Frequenzumrichter aktiviert.

Nähere Informationen zu den verschiedenen Profilen enthält der Abschnitt *FC 300 steuern*.

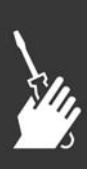

 $-$  Installieren  $-$ 

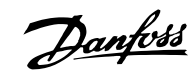

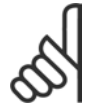

#### **ACHTUNG!:**

Par. 0-40 [Hand On]-LCP Taste.

Ist die Hand-Taste am FC 300 aktiviert, dann ist die Steuerung des Frequenzumrichters über die Interbus-Schnittstelle deaktiviert.

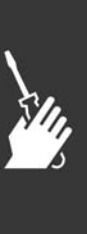

Danfoss

 $-$  Installieren  $-$ 

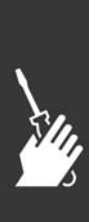

Danfoss

<span id="page-18-0"></span>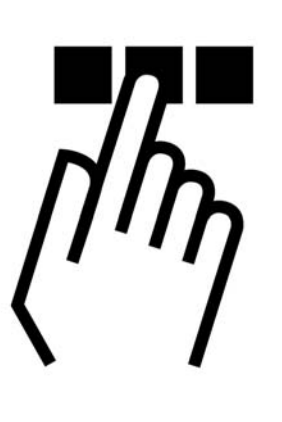

#### ! **Interbus-Netzwerk konfigurieren**

Dieser Abschnitt beschreibt, wie eine Interbus-Kommunikation zwischen einem Danfoss FC 300-Frequenzumrichter und dem Phoenix Interbus CMD G4 eingerichtet wird.

#### ! **CMD und FC 300 konfigurieren**

Im ersten Schritt werden alle Interbus-Slaves an den Master angeschlossen und alle Geräte eingeschaltet. Danach die IBS CMD-Software starten und ein neues Projekt über Datei und Neu auswählen. Der Bildschirm sollte wie folgt aussehen:

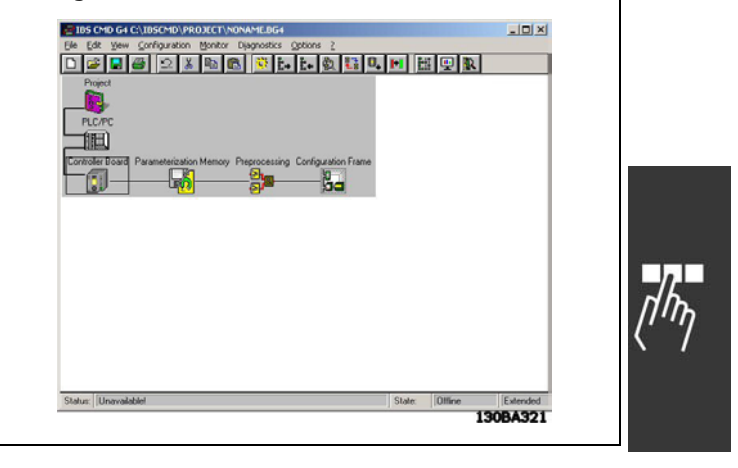

Im nächsten Schritt werden die Slaves in das Bus-System eingelesen. Dazu auf das Element "Konfigurationsrahmen" klicken und die rechte Maustaste drücken. Die Option "Neu einlesen" wählen.

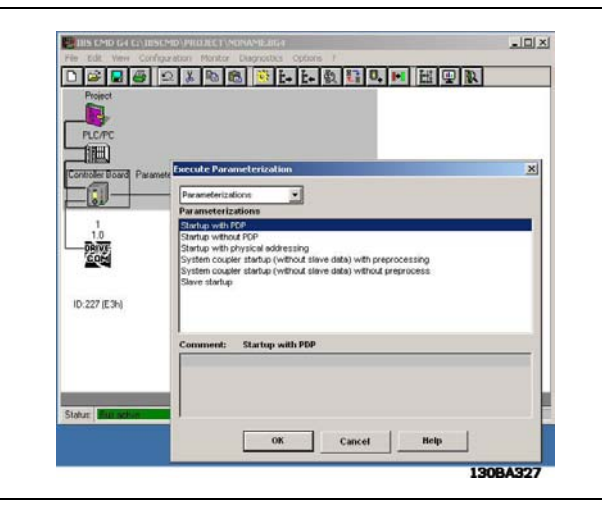

Der Zustand ändert sich von "Offline" auf "Online", sobald das Einlesen beendet ist. Bitte schauen Sie

auf den unteren Rand des Bildschirms. Nach dem Einlesen zeigt CMD jeden VLT-Frequenzumrichter

mit einem DriveCom-Symbol, einer Stationsnummer und einem Ident-Code an.

Im nächsten Schritt wird das Interbus-System konfiguriert. Dazu auf das VLT-Symbol klicken und die rechte Maustaste drücken. Wählen Sie die Option *Beschreibung*.

Hier können ein Stationsname, ein Teilnehmername und eine Teilnehmernummer eingegeben werden. Klicken Sie auf *Parameterkanal*.

Unter Telegrammlängen für Senden und Empfangen 246 Byte eingeben und Get-OD (Langform) wählen. Die Telegrammlänge entspricht nun dem internen Zwischenspeicher im VLT-Frequenzumrichter. Get-OD (Langform) bedeutet, dass der Master den Parameterbeschreibungstext aus dem VLT-Frequenzumrichter lesen wird. Zweimal OK drücken.

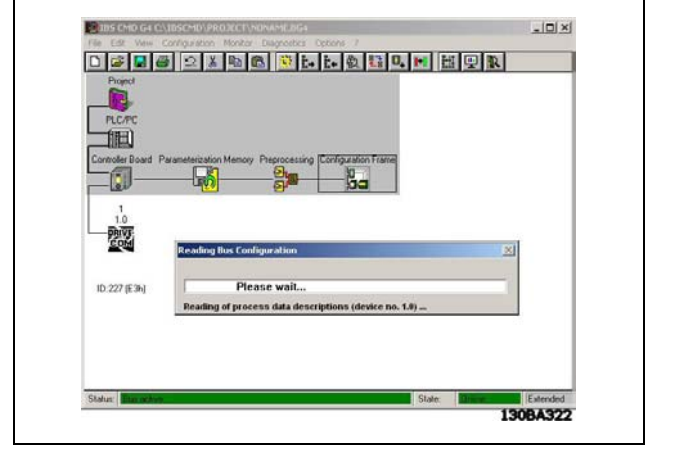

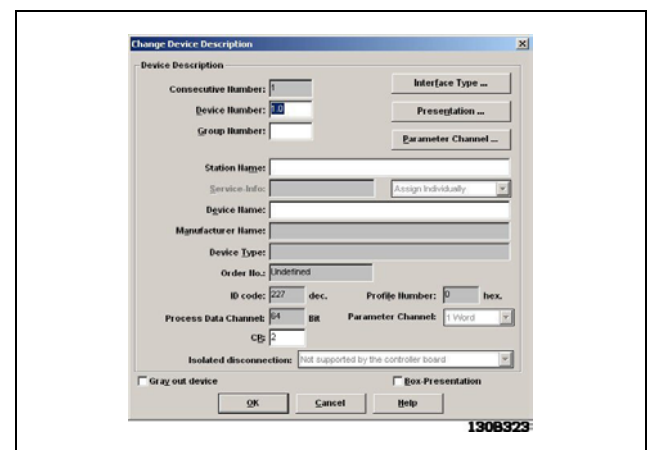

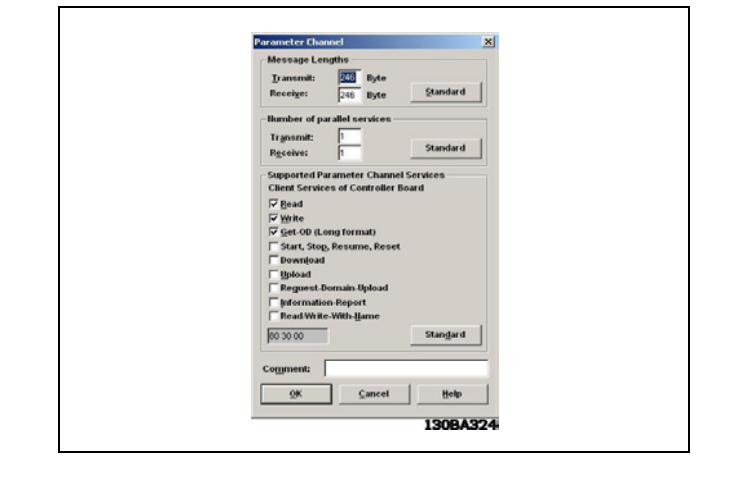

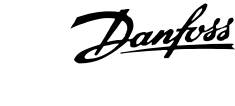

#### ! **PCP-Kommunikation einrichten**

Über die CMD-Software können Parameter gelesen und geschrieben und der Parametertext jedes Parameters gelesen werden.

Zum Starten der PCP-Kommunikation müssen Sie sich im Zustand "Monitor" befinden.

Auf die Stationsnummer klicken, die rechte Maustaste drücken und aus dem Kontextmenü die Option *Geräte-Parametrierung* wählen

Das Dialogfeld zeigt jetzt Danfoss, VLT FC 300, Profil: 21.

Um alle Parameter in den Frequenzumrichter einlesen zu können, die Option Gerät und danach Lese Parameterliste wählen.

Die CMD-Software beginnt nun mit dem Einlesen aller Parameter, was 3-4 Minuten dauern wird.

Nach dem Lesen aller Parameter zeigt CMD den ersten Parameter 55F1hex Par. 1 in der ersten Zeile. 55F1Hex in Hex-Code entspricht 22001Dez im Dezimalformat.

Dies bedeutet, dass auf alle FC 300-Parameter einfach durch Anhängen von 22000Dez an den FC 300-Parameter zugegriffen werden kann. Wollen Sie zum Beispiel zu Par. 3-41 *Rampenzeit* Auf 1 schreiben, müssen Sie an 22341Dez

(5745Hex) schreiben.

Die CMD-Software kann Parameter nur über hexadezimale Zahlen anzeigen.

Die ersten zwei Indexzahlen stehen für die Verarbeitung der "max. Momentengrenze" (Par. 4-16 und Par. 4-17) bei Ausführung von Anw.Telegramm 1.

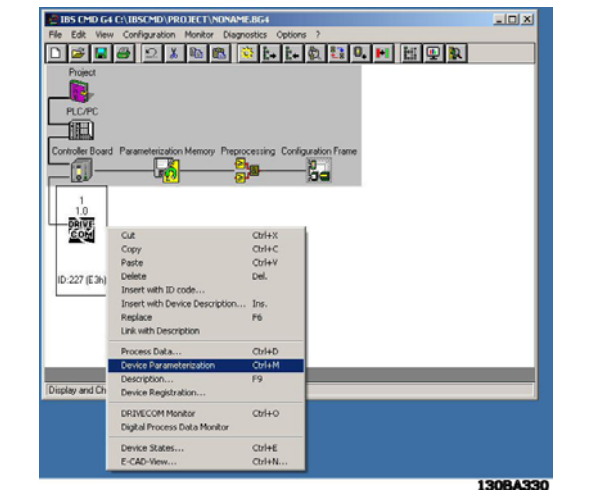

Danfoss

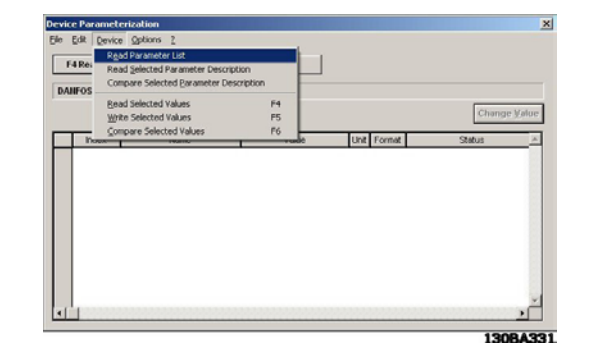

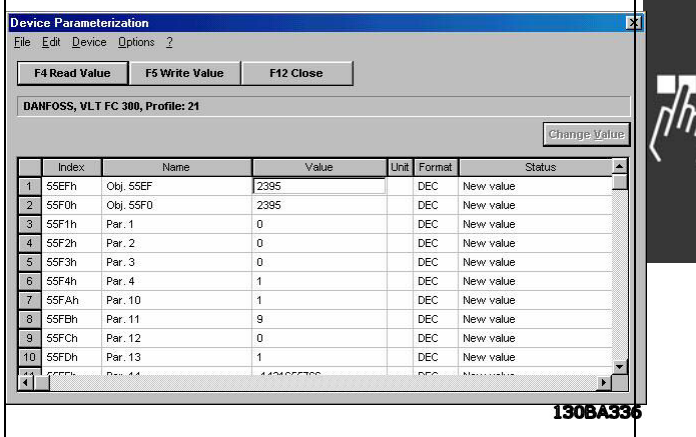

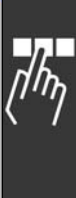

Wenn Sie den Wert von Par. 3-41 *Rampenzeit Auf 1* auf 10 s ändern möchten, müssen Sie 1000 in die Spalte neben dem Index 5745 Hex eingeben. Sie müssen 1000 eingeben, da Par. 3-41 einen Konvertierungsindex von  $-2$  (= 0,01) hat. Markieren Sie die Zeile und klicken Sie auf die Schaltfläche "F5 Wert schreiben. Die Rampenzeit Auf in Par. 3-41 wurde nun auf 10 s geändert.

Zum Aktivieren der neuen Einstellungen mit PCD muss CMD die Konfiguration erneut aus dem VLT-Frequenzumrichter lesen. Klicken Sie auf das Menü "Anschaltbaugruppe" und wählen Sie "Prozessdaten". Die Prozessdaten sollten nun 64 Bit sein, die 4 Wörtern entsprechen: Steuerwort, Sollwert, PCD 1 und PCD 2.

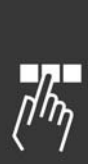

Wechseln Sie bei laufendem System in den Betriebszustand *Monitor*.

Auf das Menü "Anschaltbaugruppe" klicken und die Option Adressmonitor wählen.

Der Adressmonitor zeigt den E/A-Bereich.

#### **E0 Eingang**:

Zeigt das Zustandswort vom Frequenzumrichter.

#### **A0 Ausgang**:

Dient zum Senden des Steuerworts zum Frequenzumrichter.

#### **E2 Eingang**:

Zeigt die aktuelle Ausgangsfrequenz des Frequenzumrichters.

#### **A2 Ausgang**:

Dieser E/A-Bereich dient zum Senden eines Drehzahlsollwerts an den Frequenzumrichter.

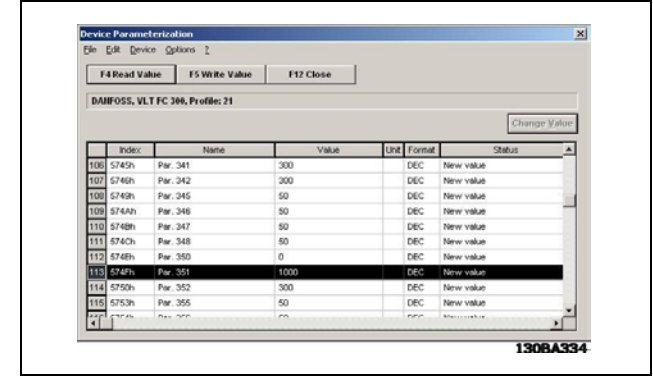

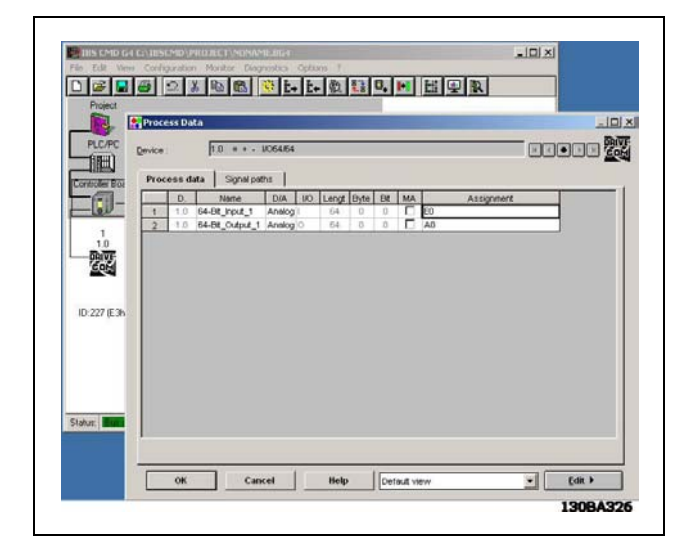

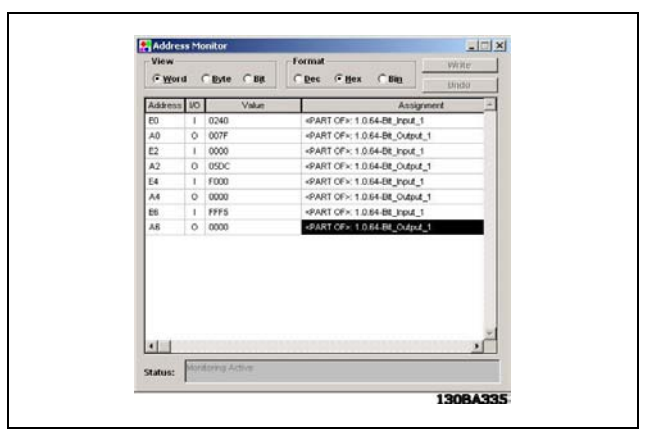

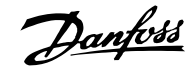

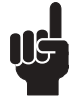

**Achtung: Nur Anw.Telegramm 1! Bei Standardtelegr. 1 enthalten die nachstehenden E/A keine Daten.**

**E4 Eingang (PCD 3 lesen): Dieser E/A-Bereich liest die Digitaleingänge. (Siehe Abschnitt:** Prozessdaten**.)**

**A4 Ausgang (PCD 4 schreiben): Schreibt Einstellungen zu Digitalausgängen. (Siehe Abschnitt:** Prozessdaten**.)**

**E6 Eingang (PCD 3 lesen): Dieser E/A-Bereich liest die Analogeingänge. (Siehe Abschnitt:** Prozessdaten**.)**

**A6 Ausgang (PCD 4 schreiben): Dieser E/A-Bereich dient zum Senden einer Drehmomentgrenze an den Frequenzumrichter. (Siehe Abschnitt:** Prozessdaten**.)**

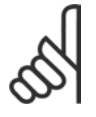

#### **ACHTUNG!:**

E/A-Bereich: E/A 4 bis 6 gelten nur für Anw.Telegramm 1. Bei Standardtelegr. 1 enthalten diese E/A keine Daten. Nähere Informationen zu den verschiedenen Profilen enthält der Abschnitt FC 300 steuern.

Der Frequenzumrichter ist nun konfiguriert und das Programm kann zum SPS-Master heruntergeladen werden. Dazu klicken Sie mit der rechten Maustaste auf der Anschaltbaugruppe. W‰hlen Sie die Option *Parametrierung* und danach Ausführen.

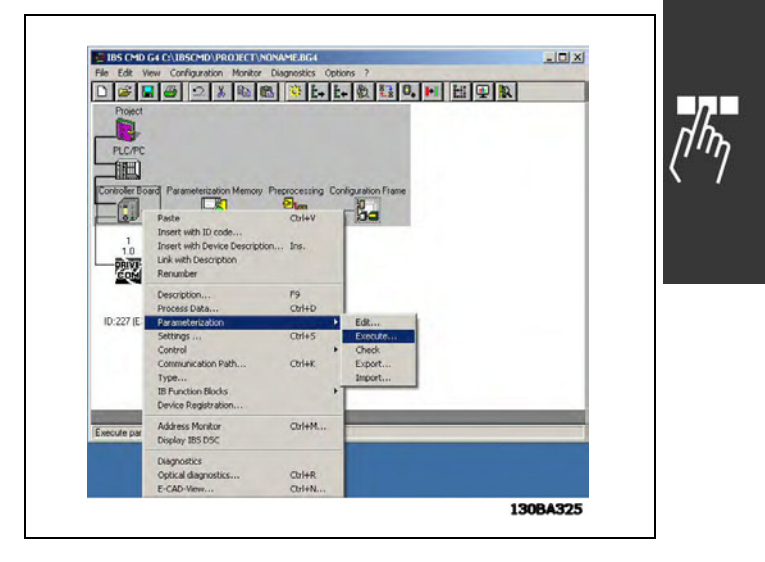

Nach erfolgter Parametrierung startet der Master. Wenn Sie einen Siemens S7- oder S5-Master verwenden, sieht das LCD wie folgt aus:

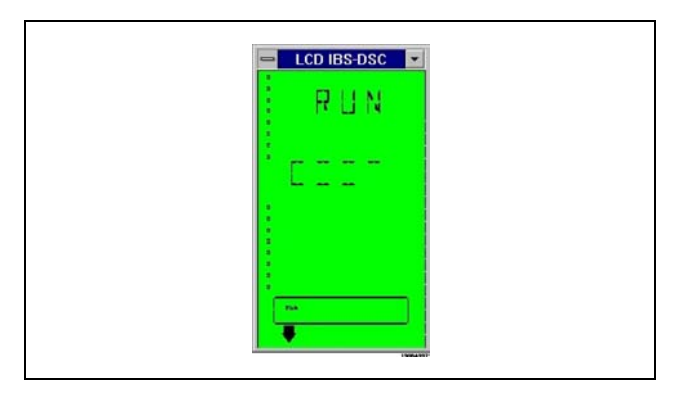

**Operating Stat** 

Configuration (Only G Monitoring C Diagnostics  $\overline{\mathbf{B}}$ 

 $\Box$   $\Box$ 

Help 19094999 Danfoss

### ! **Drivecom-Profil**

Die Interbus-Option hat das Drivecom-Steuerprofil implementiert.

Durch Wechseln des Betriebszustands von Online auf Monitor können das Steuerwort und der Sollwert zum Frequenzumrichter geschrieben werden. In der Betriebsart "Monitor" können auch Parameter gelesen und geschrieben werden.

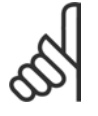

#### **ACHTUNG!:**

Das Drivecom-Profil ist nur aktiv, wenn das Profidrive-Profil in Par. 8-10 Steuerwortprofil gewählt wurde.

Jetzt kann der integrierte Drivecom-Monitor in der CMD-Software gestartet werden, indem Sie auf das Menü "Anschaltbaugruppe" klicken und die Option *Drivecom* wählen.

Der Drivecom-Monitor zeigt jetzt Danfoss, VLT FC 300, Profil: 21 oben links.

Der Drivecom-Monitor ist in drei Bereiche aufgeteilt: Analoge Anzeige, Steuerwort und Statuswort (Zustandswort)

Im Bereich "Analoge Anzeige" kann der Sollwert festgelegt werden.

Im Bereich "Steuerwort" können Startund Stoppbefehle zum Frequenzumrichter gesendet werden.

Im Bereich "Statuswort" wird das aktuelle Zustandswort aus dem Frequenzumrichter gelesen und angezeigt. Durch Klicken auf die Schaltfläche "Einstellungen" können Sie den Drivecom-Monitor konfigurieren.

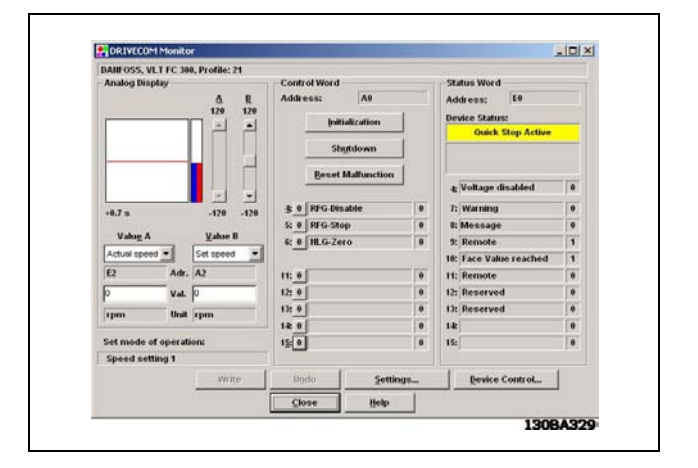

Danfoss

Auf "Gerätesteuerung" klicken, um die Steuerung des VLT-Frequenzumrichters zu beginnen. Beachten Sie bitte, dass sich das Steuerwort ändert, wenn sich der Zustand ändert.

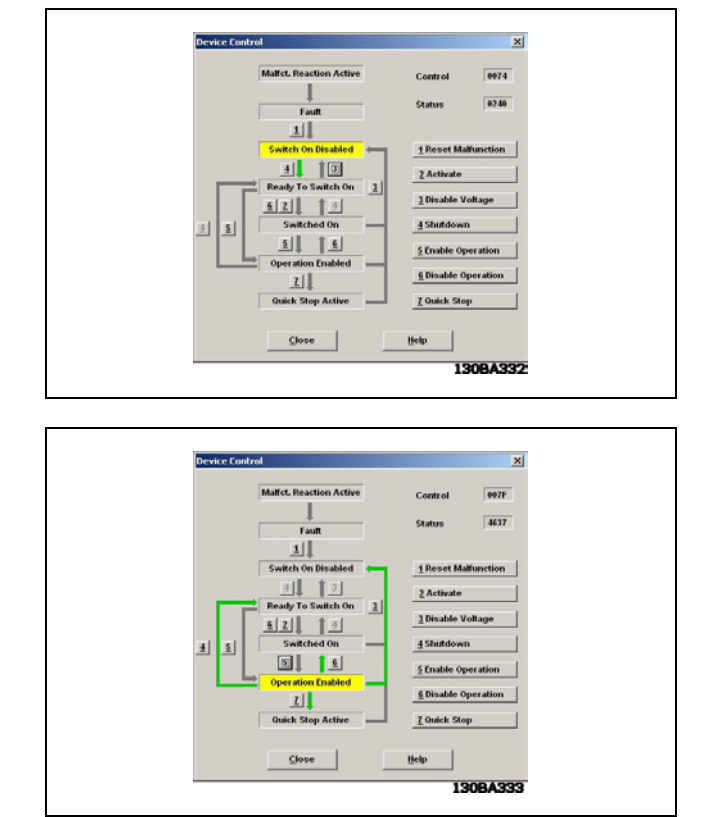

Klicken Sie auf 4 für "Einschaltbereit" und auf 2 für "Einschalten". Nach Klicken auf 5 sollte der VLT-Frequenzumrichter den Motor starten. Das Steuerwort ist nun 7F Hex. Auf "Schließen" klicken.

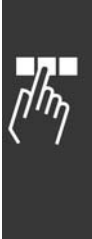

Danfoss

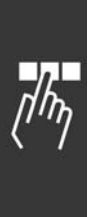

Danfoss

# <span id="page-26-0"></span>FC 300 steuern

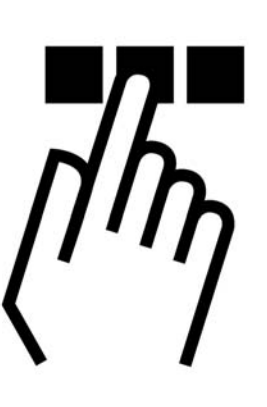

#### ! **Prozessdaten**

Über Prozessdaten lässt sich der Frequenzumrichter FC 300 schnell und flexibel steuern. Für Prozessdaten werden zwei verschiedene Telegrammtypen unterstützt.

- ï Standardtelegr. 1 ist ein Telegramm mit 4 PCDs. Die zwei ersten PCDs dienen zum Speichern des Steuerworts und Sollwerts für die Master-Slave-Kommunikation und des Zustandsworts und Hauptistwerts für die Slave-Master-Kommunikation. Die letzten beiden PCDs (3 und 4) sind reserviert und enthalten nur Nullen.
- Anw.Telegramm 1 ist ein Telegramm mit 4 PCDs, das zusätzlich Informationen über digitale und analoge E/A und die Drehmomentgrenze speichert.

N‰here Informationen zur Auswahl der verschiedenen Telegrammprofile finden Sie im Abschnitt *Installieren*.

#### ! **Standardtelegr. 1**

Die Prozessdatenlänge ist auf 4 Wörter festgelegt, von denen jedes zwei Byte und das folgende Format hat:

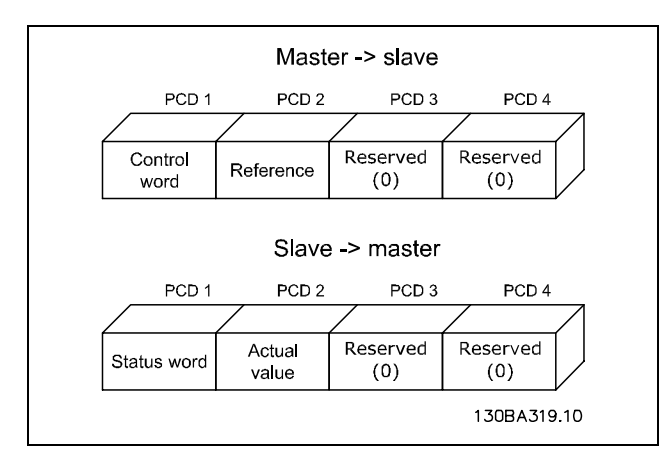

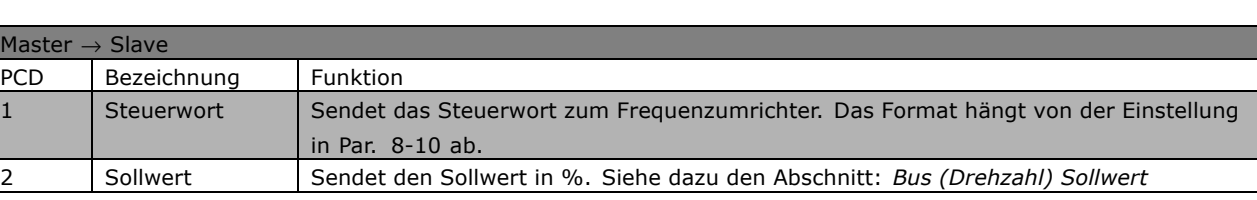

Danfoss

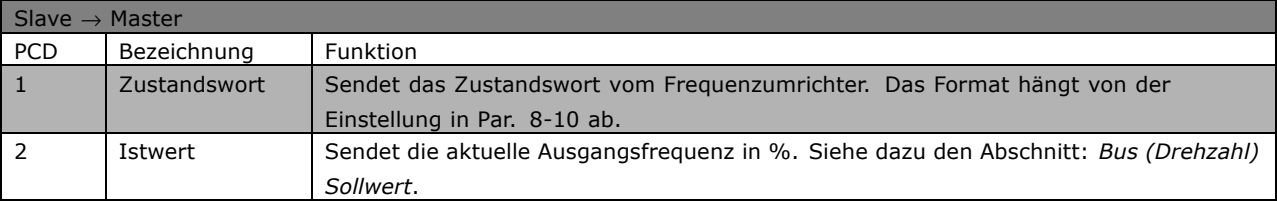

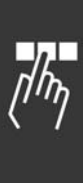

Danfoss

#### ! **Anw.Telegramm 1**

Die Prozessdatenlänge ist auf 4 Wörter festgelegt, von denen jedes zwei Byte und das folgende Format hat:

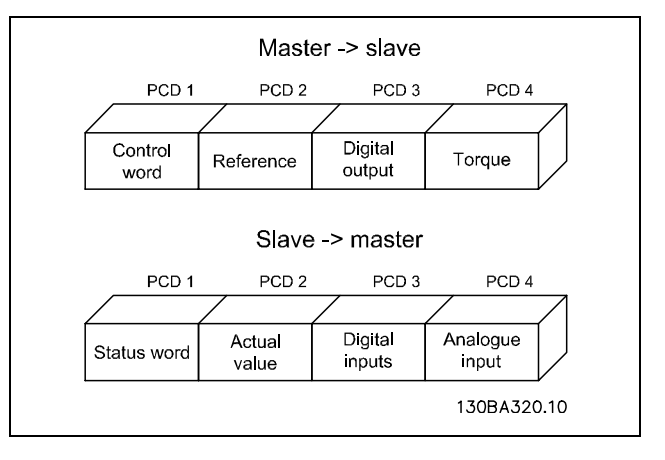

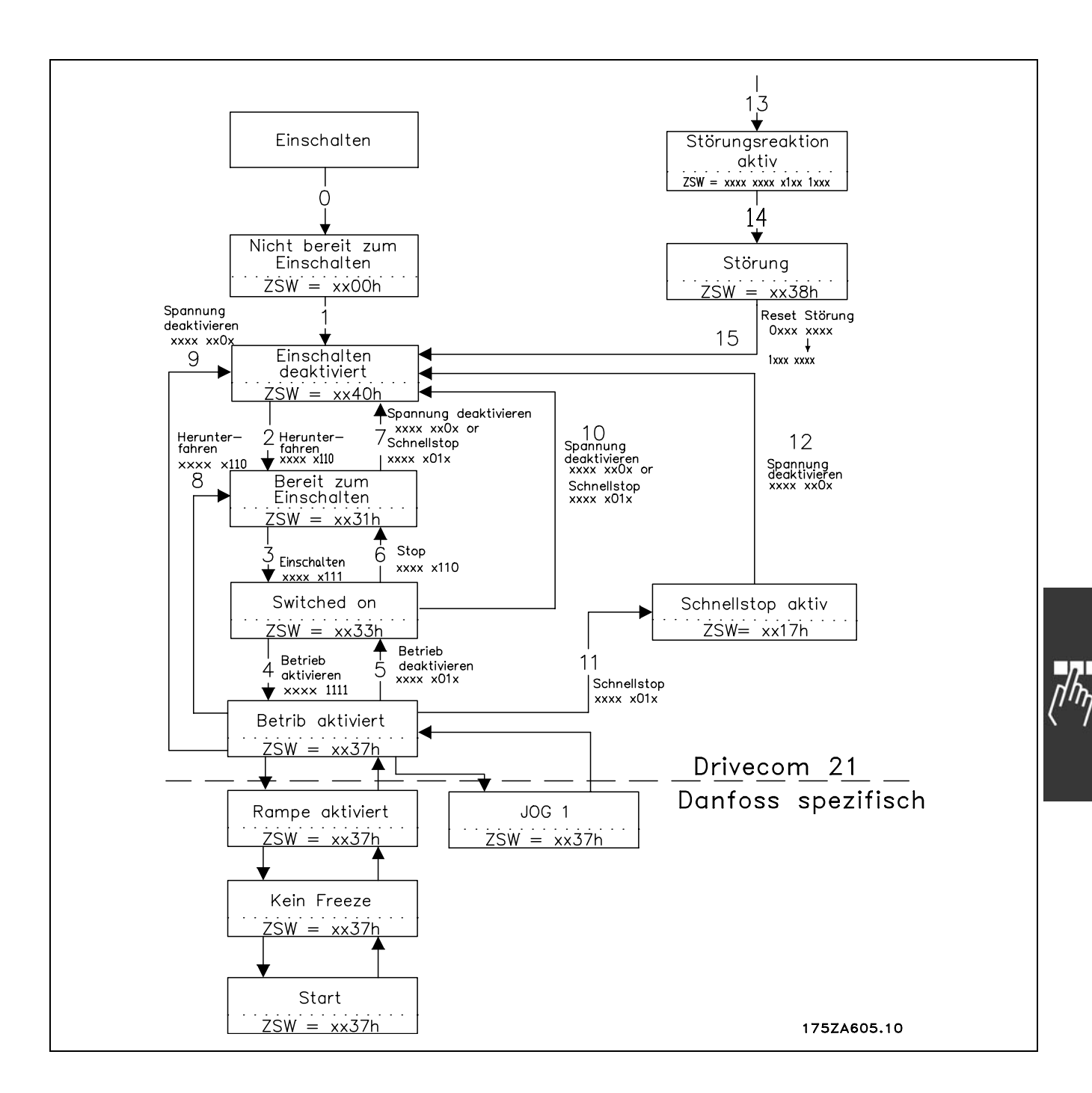

Danfoss

<span id="page-29-0"></span>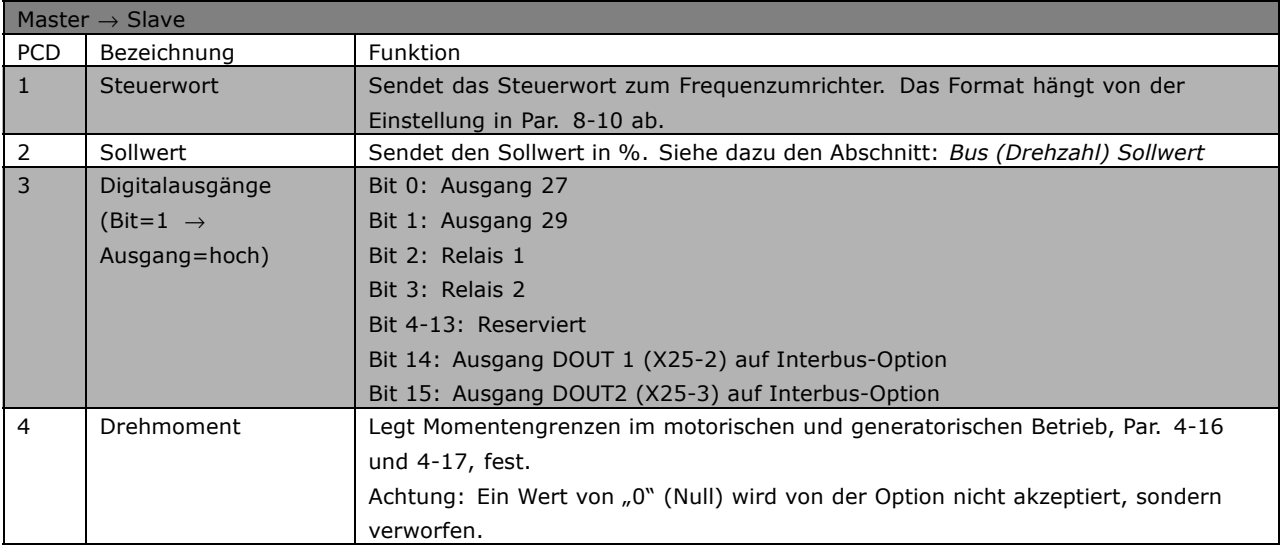

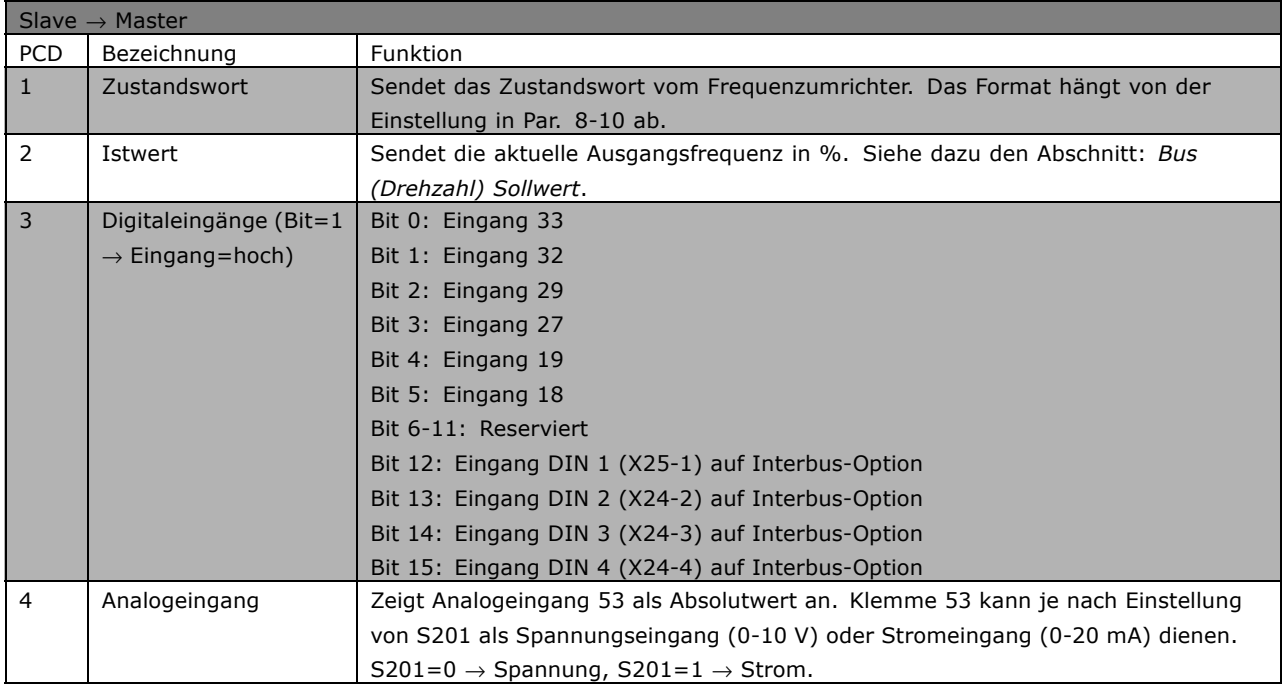

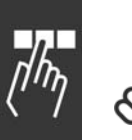

#### **ACHTUNG!:**

Geht die Verbindung zum Interbus-Master verloren, werden alle Ausgänge auf der Interbus-Option auf 0 gesetzt.

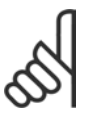

#### **ACHTUNG!:**

Durch Einstellung von [1] *Profidrive-Profil* in Par. 8-10 wird das Drivecom-Profil in der Interbus-Option aktiviert, Steuerwort und Zustandswort werden damit als Drivecom interpretiert. Bei Einstellung von [0] *FC-Profil* in Par. 8-10 wird das FC-Profil im Frequenzumrichter aktiviert.

Nähere Informationen zu den verschiedenen Profilen enthält der Abschnitt *FC 300 steuern*.

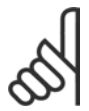

#### **ACHTUNG!:**

Wird die Interbus-Option ohne Anschluss an einen FC 300 eingeschaltet, läuft sie mit Standardtelegr. 1. Dies bedeutet, dass die Verwendung von E/A nicht möglich ist.

#### <span id="page-30-0"></span>**Beispiele**:

#### **Drehmomentgrenze in PCD 4 einstellen** (Master → Slave):

Konvertierungsindex ist -1.

500Hex = 1280Dez = 128 % Drehmoment.

#### **Den Analogeingang in PCD 4 lesen** (Slave → Master):

Konvertierungsindex ist -3.

3456Dez = 3.456 Volt.

#### ! **Zeiteinstellung der PCDs**

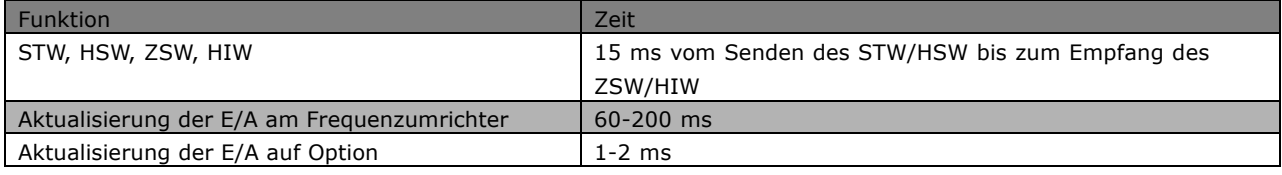

#### ! **Die Drivecom-Zustandsmaschine**

Die Zustandsmaschine beschreibt den Teilnehmerzustand und die mögliche Steuerfolge des Frequenzumrichters. Ein Zustand stellt eine bestimmte interne und externe Antwort dar. Über Gerätesteuerungsbefehle und/oder interne Ereignisse kann der Zustand geändert und damit eine Steuerfolge ausgeführt werden. Der aktuelle Zustand kann über das Zustandswort des Frequenzumrichters ausgelesen werden.

Das Flussdiagramm rechts und die nachstehende Erklärungen können zum Verständnis des Funktionsprinzips hilfreich sein: Um von Zustand A zu Zustand B zu wechseln, muss die Bedingung "Steuerwortbit 1" auf 0 gesetzt sein. Damit wird der Übergang 0 ausgeführt. Im Zustand B ist das Zustandswort: xx01H.

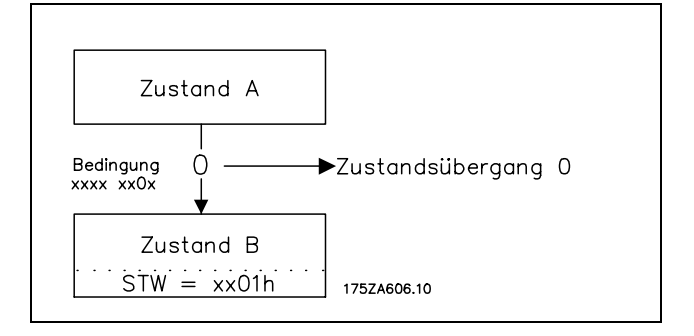

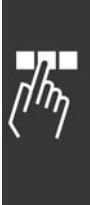

Danfoss

FC 300 Interbus Produkthandbuch

 $-$  FC 300 steuern  $-$ 

Danfoss

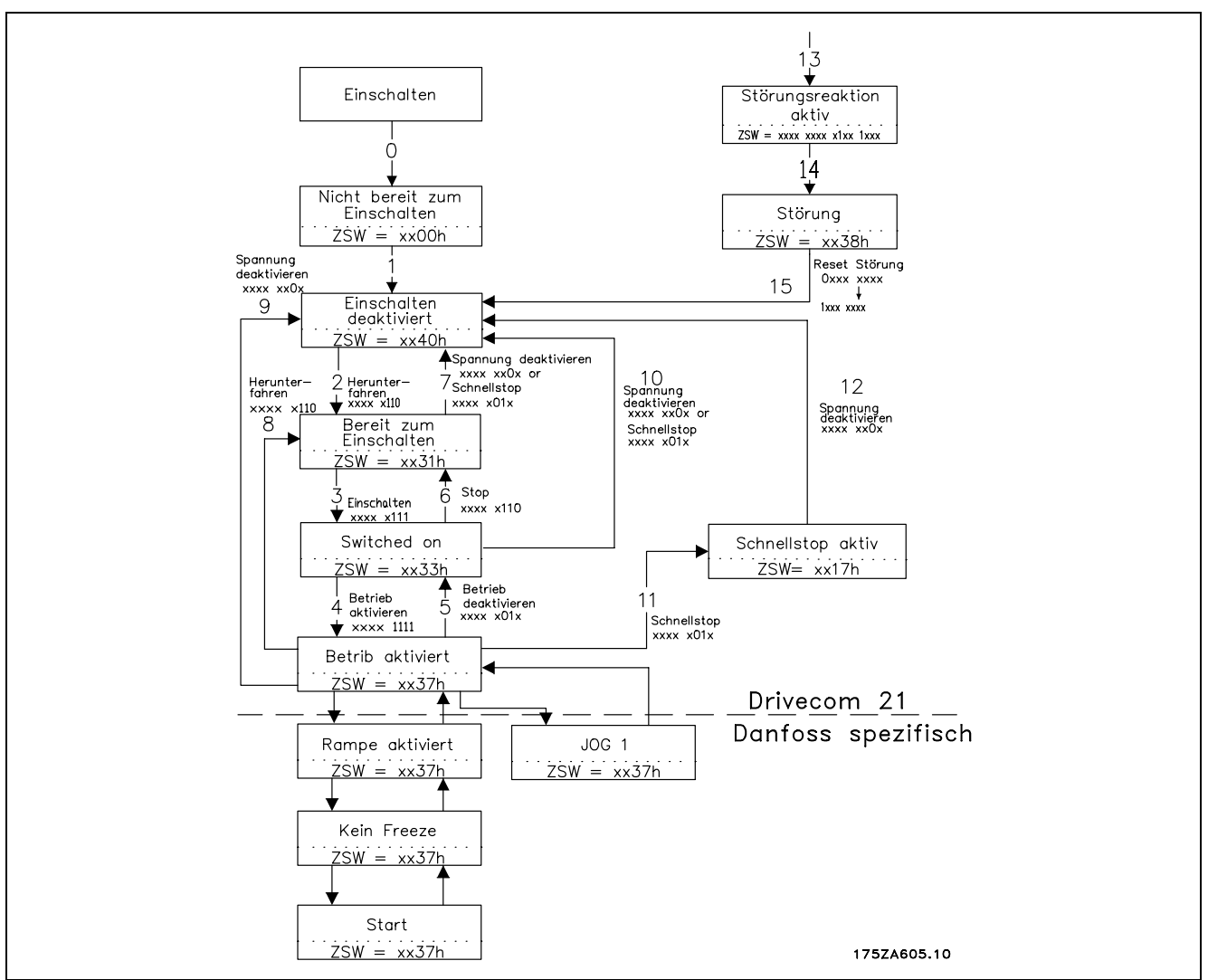

#### **□ Beschreibung der Zustandsübergänge**

Im Folgenden wird jede Transaktion beschreiben, die die Drivecom-Zustandsmaschine für einen gegebenen Befehl ausführt.

#### **0 Eingang der Zustandsmaschine** → **NICHT EINSCHALTBEREIT**

Ereignis: - Reset Aktion: - Selbsttest starten - Initialisierung starten

#### **1 NICHT-EINSCHALTBEREIT** → **EINSCHALTSPERRE**

Ereignis: - Selbsttest fehlerfrei - Initialisierung fehlerfrei abgeschlossen Aktion: - Kommunikationsüberwachung und Prozessdatenüberwachung aktivieren

#### **2 EINSCHALTSPERRE** → **EINSCHALTBEREIT**

Ereignis: - Befehl "Stillsetzen" Bedingung: - herstellerspezifisch (z. B. Leistungsteil bereit) Aktion: - Keine

#### **3 EINSCHALTBEREIT** → **EINGESCHALTET**

Ereignis: - Befehl "Einschalten" Aktion: - Wenn das Leistungsteil noch nicht eingeschaltet ist, wird es eingeschaltet.

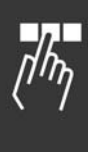

Danfoss

#### **4 EINGESCHALTET** → **BETRIEB FREIGEBEN**

Ereignis: - Befehl "Betrieb freigeben" Aktion: - Antriebsfunktion freigeben

#### **5 BETRIEB FREIGEBEN** → **EINGESCHALTET**

Ereignis: - Befehl "Betrieb sperren" Aktion: - Parametrierbare Funktion "Antriebssperrfunktion" ausführen

#### **6 EINGESCHALTET** → **EINSCHALTBEREIT**

Ereignis: - Befehl "Stillsetzen" Aktion: - Das Leistungsteil kann ausgeschaltet werden.

#### **7 EINSCHALTBEREIT** → **EINSCHALTSPERRE**

Ereignis: - Befehl "Schnellstopp" oder "Spannung sperren" Aktion: - Keine

#### **8 BETRIEB FREIGEBEN** → **EINSCHALTBEREIT**

Ereignis: - Befehl "Stillsetzen" Aktion: - Parametrierbare Funktion "Antriebssperrfunktion" ausführen - Das Leistungsteil kann ausgeschaltet werden.

#### **9 BETRIEB FREIGEBEN** → **EINSCHALTSPERRE**

Ereignis: - Befehl "Spannung sperren" Aktion: - Antriebsfunktion sperren - Das Leistungsteil kann ausgeschaltet werden.

#### **10 EINGESCHALTET** → **EINSCHALTSPERRE**

Ereignis: - Befehl "Spannung sperren" oder - Befehl "Schnellstopp" Aktion: - Das Leistungsteil kann ausgeschaltet werden.

#### **11 BETRIEB FREIGEBEN** → **SCHNELLSTOPP AKTIV**

Ereignis: - Befehl "Schnellstopp" Aktion: - Die parametrierbare "Schnellstoppfunktion" auslösen.

#### **12 SCHNELLSTOPP AKTIV** → **EINSCHALTSPERRE**

Ereignis: - Schnellstopp ist beendet oder Befehl "Spannung sperren" Aktion: - Antriebsfunktion sperren - Das Leistungsteil kann ausgeschaltet werden.

#### **13 alle Zustände → STÖRUNGSREAKTION AKTIV**

Ereignis: - Antriebsstörung erkannt Aktion: - Fehlerabhängige Störungsreaktion auslösen.

#### **14 STÖRUNGSREAKTION AKTIV → STÖRUNG**

Ereignis: - Störungsreaktion abgeschlossen Aktion: - Antriebsfunktion sperren - Das Leistungsteil kann ausgeschaltet werden.

#### **15 STÖRUNG → EINSCHALTSPERRE**

Ereignis: - Befehl "Reset Störung" Bedingung: - Störung steht nicht mehr an Aktion: - Reset Störung wird ausgeführt

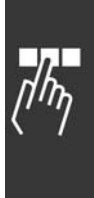

Danfoss

## <span id="page-33-0"></span>! **Drivecom 21-Steuerprofil**

#### □ Steuerwort gemäß Drivecom 21-Profil

(Par. 8-10 = Profidrive-Profil)

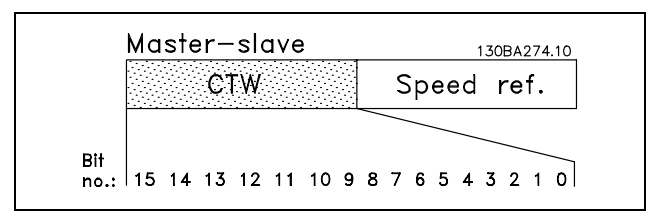

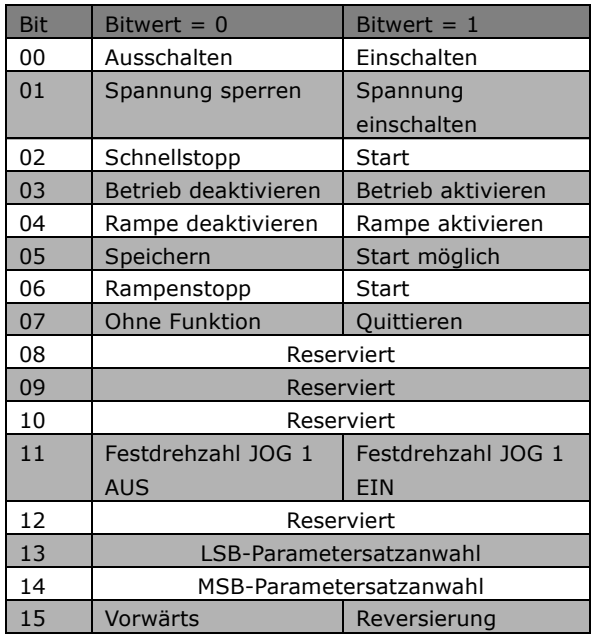

#### **Erkl‰rung der Bits:**

#### Bit 00, AUS/EIN:

Bei Bit 00 =  $n^0$  wird Übergang 2, 6 oder 8 ausgeführt. Bei Bit 00 =  $n1$ " wird Übergang 3 ausgeführt.

Bit 01, Spannung sperren/aktivieren: Bei Bit 01 =  $\sqrt{0}$ <sup>n</sup> wird Übergang 9, 10 oder 12 ausgeführt. Bit 01 =  $n^1$  =  $n^2$ Spannung aktivieren<sup>n</sup>.

Bit 02, Schnellstopp/Start: Bei Bit 02 =  $n^0$ <sup>w</sup> wird Übergang 7, 10 oder 11 ausgeführt. Bit 02 =  $n1$ <sup>n</sup> = Schnellstopp nicht aktiv.

Bit 03, Betrieb deaktivieren/freigeben: Bei Bit 03 = "0" wird Übergang 5 ausgeführt. Bit  $03 = 1$ <sup>n</sup> =  $B$ Betrieb freigeben<sup>n</sup>.

Bit 04, Schnellstopp/Rampe:

Bei Bit 04 = "0" wird Übergang 7 oder 11 ausgeführt, Schnellstopp. Bit 04 =  $n^1$  = Rampe aktivieren.

Bit 05, Ausgangsfrequenz speichern/Start möglich: Bei Bit 05 = "0" wird die aktuelle Ausgangsfrequenz

auch dann gehalten, wenn der Sollwert geändert wird. Bei Bit 05 = "1" kann der Frequenzumrichter wieder

seine regelnde Funktion ausführen; der Betrieb erfolgt gemäß dem jeweiligen Sollwert.

Bit 06, Rampenstopp/-start:

Bei Bit 06 = "0" wird die Motordrehzahl vom VLT bis zum Stopp reduziert. Bei Bit 06 =  $n^1$ <sup>n</sup> wird dem VLT ein Startbefehl gegeben.

Bit 07, Ohne Funktion/Reset:

Quittieren des Alarms Bei Bit 07 =  $n^0$  erfolgt kein Quittieren. Bei Bit 07 = "1" erfolgt ein Quittieren der Abschaltung.

Bit 08, 09 und 10: Drivecom-reserviert

#### Bit 11, Festdrehzahl JOG 1 AUS/EIN:

Aktivierung der programmierten Drehzahl in Par. 8-90 Bus-Festdrehzahl 1. Festdrehzahl JOG 1 ist nur möglich, wenn Bit 04 =  $n^0$ <sup>n</sup> und Bit 00 bis 03 =  $n^1$ <sup>n</sup>.

Bit 12: Danfoss-reserviert

Bits 13/14, Parametersatzauswahl:

Mit Bits 13 und 14 wird unter den vier Parametersätzen gemäß der folgenden Tabelle gewählt:

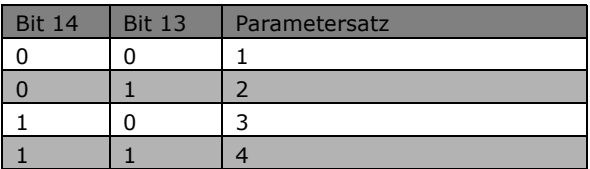

#### Bit 15, Vorwärts/Reversierung:

Bit  $15 = 0$ <sup>o</sup> bewirkt keine Reversierung. Bit 15 =  $\mu$ 1<sup>n</sup> bewirkt Reversierung.

Hinweis: In der Werkseinstellung ist Reversierung in Parameter 8-54 *Reversierung* auf [Klemme] eingestellt.

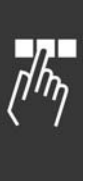

Danfoss

#### ! **Zustandswort gem‰fl Drivecom 21-Profil** (Par. 8-10 = Profidrive-Profil)

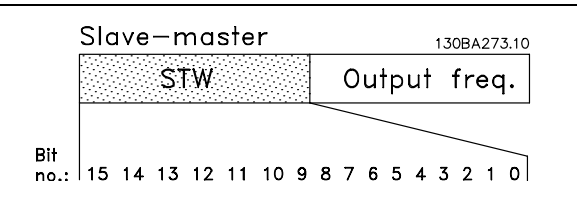

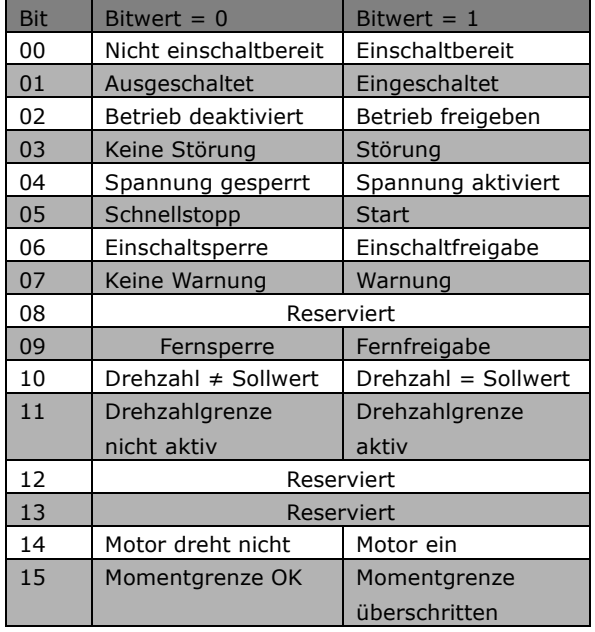

#### **Erkl‰rung der Bits:**

Bit 00, Nicht einschaltbereit/Einschaltbereit: Bei Bit 00 =  $n^0$ <sup>"</sup> liegt der Zustand unter "Einschaltbereit".

Bei Bit 00 = "1" ist der Zustand mindestens  $=$  "Einschaltbereit".

Bit 01, Ausschalten/Einschalten: Bei Bit 00 = "0" liegt der Zustand unter "Eingeschaltet".

Bei Bit 00 = "1" ist der Zustand mindestens  $=$  "Einschaltet".

Bit 02, Betrieb deaktivieren/Betrieb freigeben: Bei Bit 00 =  $n^0$ " liegt der Zustand unter "Betrieb freigeben".

Bei Bit 00 =  $n1$ <sup>n</sup> ist der Zustand mindestens "Betrieb freigeben".

#### Bit 03, Keine Störung/Störung: Bit 03 =  $,0$ <sup>n</sup> bedeutet, dass der Anschluss

der Interbus-Option OK ist.

Bit 03 =  $n1$ <sup>n</sup> bedeutet, dass die Verbindung zwischen Interbus-Option und FU verloren oder nicht gefunden wurde.

Bit 04, Spannung sperren/Spannung aktivieren: Bei Bit 04 =  $n^0$  ist Bit 01 des Steuerwortes  $n^1$ . Bei Bit 04 =  $n_1$ <sup>\*</sup> ist Bit 01 des Steuerwortes  $n_0$ <sup>\*</sup>.

#### Bit 05, Schnellstopp/Start:

Bei Bit  $05 = 0$ <sup>n</sup> ist Bit 02 des Steuerwortes  $.1$ <sup>n</sup>. Bei Bit  $05 = 1$ <sup>n</sup> ist Bit 02 des Steuerwortes  $10$ °.

#### Bit 06, Start möglich/Start nicht möglich:

Bei Bit 06 =  $n^0$  ist der Zustand "Einschaltsperre". Bei Bit 06 = "1" ist der Zustand "Einschaltfreigabe".

#### Bit 07, Keine Warnung/Warnung:

Bei Bit 07 = "0" liegt keine Warnung vor. Bei Bit 07 =  $n1$ " ist eine Warnung vorhanden.

#### Bit 08, reserviert für Danfoss

#### Bit 09, Fernsperre/Fernfreigabe:

Bit 09 =  $n^0$ <sup> gibt</sup> an, dass der Frequenzumrichter mittels der Stopptaste an der Bedieneinheit gestoppt wurde oder dass in Par. 3-13 *Sollwertvorgabe* [Ort] eingestellt wurde.

Bei Bit 09 =  $n^{1}$  kann der Frequenzumrichter über die serielle Schnittstelle gesteuert werten.

#### Bit 10, Drehzahl  $\neq$  Sollwert/Drehzahl = Sollwert: Bei Bit  $10 = 0$ <sup>o</sup> weicht die aktuelle Motordrehzahl vom eingestellten Drehzahlsollwert ab. Das kann z. B. dann der Fall sein, wenn die Drehzahl bei Start/Stopp durch Rampe auf/ab verändert wird. Bei Bit  $10 = 0.1$ " entspricht die aktuelle Motordrehzahl dem eingestellten Drehzahlsollwert.

#### Bit 11, Drehzahlgrenze nicht ak-

#### tiv/Drehzahlgrenze aktiv:

Bei Bit  $11 = 0$ <sup>o</sup> ist die in Par. 4-11/4-12 *Min. Drehzahl/Frequenz (UPM/Hz)* und Par. 4-13/4-14 *Max. Drehzahl/Frequenz (UPM/Hz)* eingestellte Ausgangsfrequenz über- oder unterschritten. Bei Bit 11 =  $n1$ <sup>n</sup> liegt die Ausgangsfrequenz innerhalb der genannten Grenzen.

#### Bit 12, Drivecom-reserviert

#### Bit 13, Drivecom-reserviert

### Bit 14, Motor ein/Motor dreht nicht:

Bei Bit  $14 = 0$ " läuft der Motor nicht. Bei Bit  $14 = 11$ <sup>n</sup> hat der FC-Motor ein gültiges Startsignal oder die Ausgangsfrequenz ist höher als 0 Hz.

Danfoss

Bit 15, Momentgrenze OK/Momentgrenze

überschritten:

Bei Bit  $15 = 0$ <sup>o</sup> ist die über PCD 4 empfangene Drehmomentgrenze akzeptiert und liegt im zulässigen Bereich. Bei Bit 15 = "1" überschreitet die empfangene

Drehmomentgrenze die in Par. 4-15 und 4-16 eingestellten Grenzwerte.

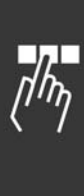

Danfoss

### <span id="page-36-0"></span>! **Danfoss FC-Steuerprofil**

#### □ Steuerwort gemäß FC-Profil

 $(Par. 8-10 = FC-Profil)$ 

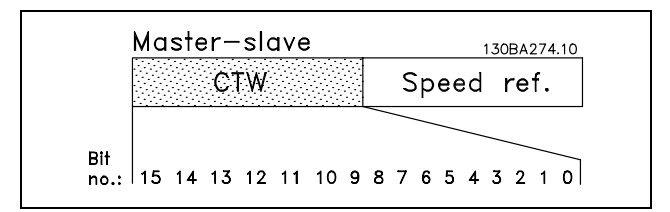

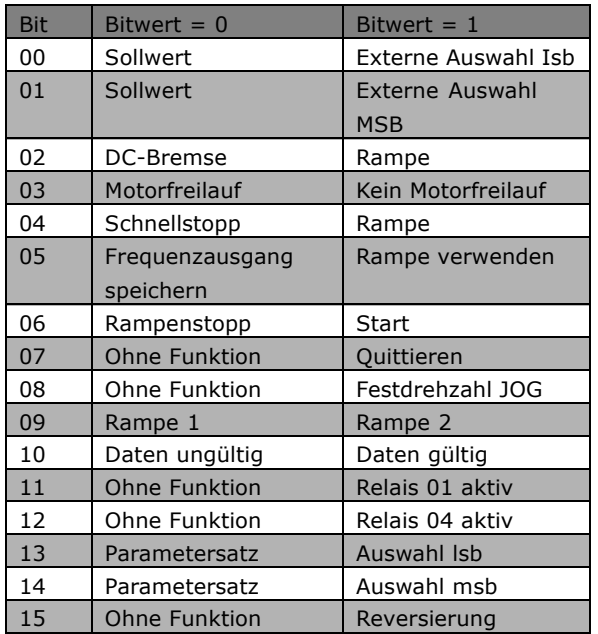

#### **Erkl‰rung der Steuerbits:**

#### Bit 00/01

Bit 00 und 01 werden benutzt, um zwischen den vier Sollwerten zu wählen, die gemäß folgender Tabelle in Par. 3-10 *Festsollwert* programmiert sind:

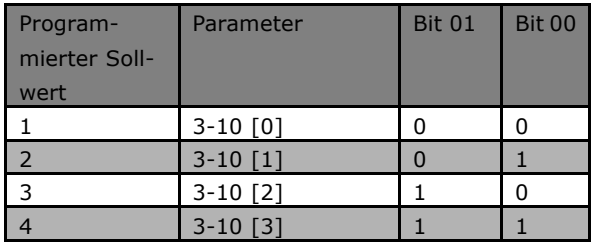

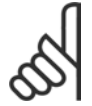

#### **ACHTUNG!:**

In Par. 8-56 *Festsollwertanwahl* wird eine Auswahl getroffen, um zu definieren, wie Bit 00/01 mit der entsprechenden

Funktion an den Digitaleingängen verknüpft ist.

#### Bit 02, DC-Bremse:

Bit  $02 = 0$ <sup>n</sup> führt zu DC-Bremse und Stopp. Bremsstrom und -dauer sind in Par. 2-01 *DC-Bremsstrom* und 2-02 *DC-Bremszeit* einzustellen.

Bit  $02 = 1$ <sup>n</sup> bewirkt Rampe.

#### Bit 03, Motorfreilauf:

Bit  $03 = 0$ <sup>o</sup> bewirkt, dass der Frequenzumrichter den Motor sofort abschaltet (die Ausgangstransistoren werden abgeschaltet), sodass der Motor im Freilauf ausläuft.

Bei Bit 03 = "1" kann der Frequenzumrichter den Motor starten, wenn die anderen Startbedingungen erfüllt sind.

### **ACHTUNG!:**

In Par. 8-50 *Motorfreilauf* wird eine Auswahl getroffen, um zu definieren, wie Bit 03 mit der entsprechenden Funktion

an einem Digitaleingang verknüpft ist.

#### Bit 04, Schnellstopp:

Bit 04 =  $.0$ "bewirkt einen Stopp, indem die Motordrehzahl ¸ber Parameter 3-81 *Rampenzeit Schnellstopp* bis zum Stillstand reduziert wird.

#### Bit 05, Frequenzausgang speichern:

Bei Bit 05 =  $n^0$ °wird die aktuelle Ausgangsfrequenz (in Hz) gespeichert. Die gespeicherte Ausgangsfrequenz kann dann nur an den Digitaleing‰ngen (Par. 5-10 bis 5-15), programmiert auf Drehzahl auf und Drehzahl ab, geändert werden.

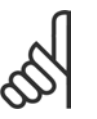

#### **ACHTUNG!:**

Ist Ausgangsfrequenz speichern aktiv, kann der Frequenzumrichter nur gestoppt werden durch Auswahl von:

- Bit 03 Freilaufstopp
- Bit 02 DC-Bremse
- Digitaleingang (Par. 5-10 bis 5-15) programmiert auf *DC-Bremse*, *Motorfreilauf* oder *Motorfreilauf/Reset*.

#### Bit 06, Rampenstopp/-start:

Bit 06 =  $n^0$ <sup>b</sup> bewirkt einen Stopp, indem die Motordrehzahl über den entsprechenden Parameter für Rampenzeit Ab bis zum Stopp reduziert wird. Bei Bit 06 = "1" kann der Frequenzumrichter den Motor starten, wenn die anderen Startbedingungen erfüllt sind.

Danfoss

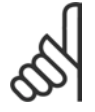

#### **ACHTUNG!:**

In Par. 8-53 *Start* wird eine Auswahl getroffen, um zu definieren, wie Bit 06 Rampenstopp/-start mit

der entsprechenden Funktion an einem Digitaleingang verknüpft ist.

#### Bit 07, Quittieren:

Bit  $07 = 0$ <sup>n</sup> bewirkt kein Quittieren. Bit 07 =  $\mu$ 1<sup>n</sup> bewirkt das Quittieren eines Alarms. Quittieren wird auf der ansteigenden Signalflanke aktiviert, d. h. beim Übergang von logisch "0" zu logisch "1".

#### Bit 08, Festdrehzahl JOG:

Bei Bit 08 =  $n1$ <sup>n</sup> wird die Ausgangsfrequenz durch Par. 3-19 *Festdrehzahl JOG* bestimmt.

#### Bit 09, Auswahl von Rampe 1/2:

Bei Bit 09 =  $0$ <sup>o</sup> ist Rampe 1 (Par. 3-40 bis 3-47) aktiv.

Bei Bit 09 =  $n1$ <sup>n</sup> ist Rampe 2 (Par. 3-50 bis 3-57) aktiv.

#### Bit 10, Daten nicht gültig/Daten gültig:

Dient dazu, dem Frequenzumrichter mitzuteilen, ob das Steuerwort benutzt oder ignoriert werden soll. Bei Bit  $10 = 0$ <sup>o</sup> wird das Steuerwort ignoriert, bei Bit  $10 = 11$ <sup>n</sup> wird es benutzt.

Diese Funktion ist relevant, weil das Steuerwort immer im Telegramm enthalten ist, unabhängig davon, welcher Telegrammtyp benutzt wird; d. h. es ist möglich, das Steuerwort auszuschalten, wenn es im Zusammenhang mit dem Aktualisieren bzw. Lesen von Parametern nicht benutzt werden soll.

#### Bit 11, Relais 01:

Bei Bit  $11 = 0$ <sup>o</sup> ist kein Relais aktiviert. Bei Bit 11 =  $n1$ <sup>n</sup> ist Relais 01 aktiviert, vorausgesetzt in Parameter 5-40 *Relaisfunktion* wurde *Steuerwort Bit 11* gewählt.

#### Bit 12, Relais 04:

Bei Bit  $12 = 0$ <sup>n</sup> wurde Relais 04 nicht aktiviert. Bei Bit  $12 = 0.1$ " wurde Relais 04 aktiviert, vorausgesetzt in Parameter 5-40 *Relaisfunktion* wurde Steuerwort Bit 12 gewählt.

#### Bit 13/14, Parametersatzauswahl:

Mit Bit 13 und 14 werden die vier Parametersätze gemäß der folgenden Tabelle gewählt:

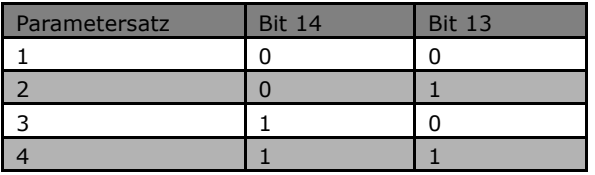

Die Funktion ist nur möglich, wenn Externe Anwahl in Par. 0-10 Aktiver Satz gewählt ist.

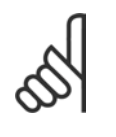

#### **ACHTUNG!:**

In Par. 8-55 *Parametersatzwahl* ist eine Wahl zu treffen, um zu definieren, wie Bit 13/14 mit der entsprechenden Funktion

an den Digitaleingängen verknüpft ist.

#### Bit 15 Reversierung:

Bit 15 =  $\sqrt{0}$ <sup>n</sup> bewirkt keine Reversierung. Bit  $15 = 1<sup>n</sup>$  bewirkt eine Reversierung. Hinweis: In der Werkseinstellung ist Reversierung in Parameter 8-54 *Reversierung* auf *Klemme* eingestellt.

Bit 15 bewirkt eine Reversierung nur dann, wenn entweder *Bus*, *Bus und Klemme* oder Bus oder Klemme gewählt ist.

Danfoss

#### ! **Zustandswort gem‰fl FC-Profil (ZSW)**

 $(Par. 8-10 = FC-Profil)$ 

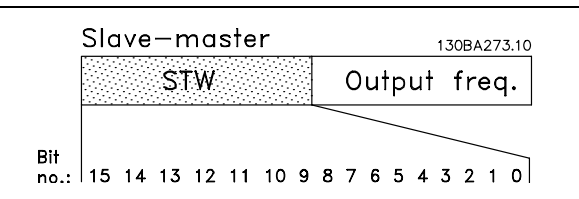

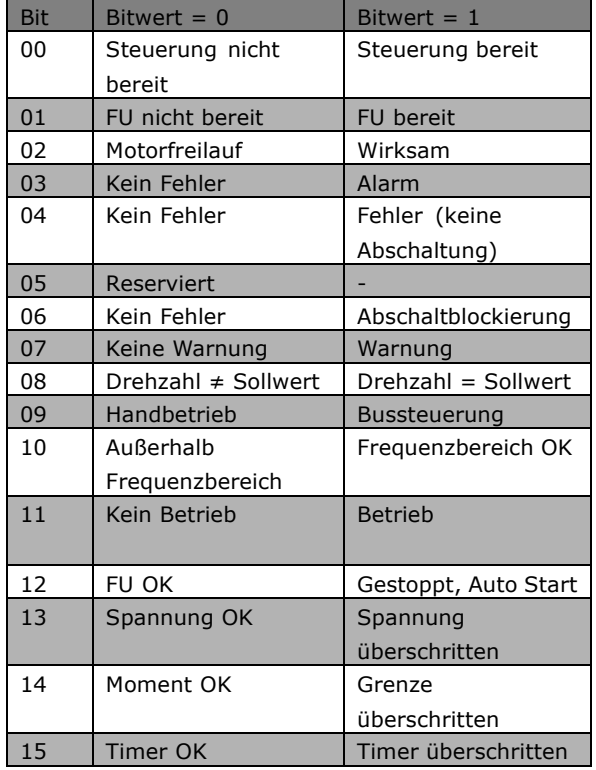

#### **Erkl‰rung der Zustandsbits:**

Bit 00, Steuerung nicht bereit/Bereit:

Bit 00 =  $n^0$ <sup>bedeutet, dass der Frequenzumrichter</sup> wegen Störung abgeschaltet hat. Bit 00 =  $.1$ " bedeutet, dass die Steuerung des Frequenzumrichters bereit ist, aber dass nicht unbedingt eine Versorgung zum Leistungsteil gegeben ist (bei externer 24 V-Versorgung der Steuerung).

#### Bit 01, FU bereit:

Bit  $01 = 1$ <sup>n</sup>. Der Frequenzumrichter ist betriebsbereit, es liegt jedoch ein aktiver Freilaufbefehl über die Digitaleingänge oder die serielle Schnittstelle vor.

#### Bit 02, Motorfreilauf:

Bit 02 =  $\mu$ 0<sup>n</sup>. Der Frequenzumrichter hat den Motor freigegeben.

Bit 02 =  $\mu$ 1<sup>n</sup>. Der Frequenzumrichter kann den Motor starten, wenn ein Startbefehl gegeben wird.

#### Bit 03, Kein Fehler/kein Alarm:

Bei Bit 03 = "0" liegt kein Fehlerzustand des Frequenzumrichters vor.

Bei Bit 03 =  $\mu$ 1<sup>n</sup> hat der Frequenzumrichter abgeschaltet und benötigt ein Quittiersignal, um den Betrieb wieder aufzunehmen.

#### Bit 04, Kein Fehler/Fehler (kein Alarm):

Bei Bit 04 =  $\sqrt{n}$ <sup>o</sup> liegt kein Fehlerzustand des Frequenzumrichters vor. Bei Bit 04 =  $\mu$ 1<sup>n</sup> liegt ein Frequenzumrichterfehler, aber kein Alarm vor.

# Bit 05, Nicht benutzt:

Bit 05 wird im Zustandswort nicht benutzt.

Bit 06, Kein Fehler/Abschaltblockierung: Bei Bit 06 =  $n^0$  liegt kein Fehlerzustand des Frequenzumrichters vor. Bei Bit 06 =  $n^1$  ist der Frequenzumrichter

abgeschaltet und blockiert.

Bit 07, Keine Warnung/Warnung: Bei Bit 07 = "0" liegen keine Warnungen vor. Bit 07 =  $n1$ "bedeutet, dass eine Warnung aufgetreten ist.

Bit 08, Drehzahl  $\neq$  Sollwert/Drehzahl = Sollwert: Bei Bit 08 = "0" läuft der Motor, die aktuelle Drehzahl ist aber anders als der voreingestellte Drehzahlsollwert. Dies kann z. B. bei der Drehzahlzunahme/-abnahme beim Start/Stopp auftreten. Bei Bit 08 = "1" entspricht die aktuelle Motordrehzahl dem voreingestellten Drehzahlsollwert.

#### Bit 09, Handbetrieb/Bussteuerung:

Bit 09 =  $.0$ <sup>n</sup> bedeutet, dass [STOP/RESET] an der Steuereinheit aktiv oder *Ort-Steuerung* in Par. 3-13 *Sollwertvorgabe* ausgew‰hlt ist. Es ist nicht möglich, den Frequenzumrichter über die serielle Schnittstelle zu steuern. Bei Bit 09 = "1" kann der Frequenzumrichter über den Feldbus/die serielle Schnittstelle gesteuert werden.

#### Bit 10, Außerhalb Frequenzbereich:

Bit  $10 = 0$ <sup>o</sup>, wenn die Ausgangsfrequenz den in Par. 4-11 *Min. Drehzahl [UPM]* bzw. Par. 4-13 *Max. Drehzahl [UPM]* eingestellten Wert erreicht hat. Bit  $10 = 1$ " bedeutet, dass sich die Ausgangsfrequenz innerhalb der definierten Grenzwerte befindet.

Danfoss

#### Bit 11, Kein Betrieb/Betrieb:

Bit  $11 = 0$ <sup>o</sup> bedeutet, dass der Motor nicht läuft. Bit  $11 = 1<sup>n</sup>$  bedeutet, dass der Frequenzumrichter ein Startsignal hat oder dass die Ausgangsfrequenz größer als 0 Hz ist.

Bit 12, FU OK/gestoppt, Auto Start:

Bei Bit  $12 = 0$ <sup>n</sup> liegt keine vorübergehende Übertemperatur des Wechselrichters vor. Bei Bit  $12 = 1$ <sup>n</sup> hat der Wechselrichter wegen Übertemperatur angehalten. Das Gerät hat jedoch nicht abgeschaltet und wird nach Ende der Übertemperatur wieder anlaufen.

Bit 13, Spannung OK/Grenze überschritten: Bei Bit  $13 = 0$ <sup>o</sup> sind keine Spannungswarnungen vorhanden.

Bei Bit 13 =  $n_1$ <sup>n</sup> ist die Gleichspannung im Zwischenkreis des Frequenzumrichters zu hoch oder zu niedrig.

#### Bit 14, Moment OK/Grenze überschritten:

Bei Bit 14 =  $\sqrt{0}$ <sup>n</sup> liegt der Motorstrom unter der in Par. 4-18 *Stromgrenze* eingestellten Momentgrenze. Bei Bit 14 = "1" wurde die in Par. 4-18 Stromgrenze gewählte Momentgrenze überschritten.

#### Bit 15, Timer OK/Grenze überschritten:

Bei Bit  $15 = 0$ <sup>o</sup> haben die Timer für thermischen Motorschutz und thermischen VLT-Schutz 100 % nicht überschritten. Bei Bit  $15 = 11$ <sup>n</sup> hat einer der Timer 100 % überschritten.

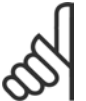

#### **ACHTUNG!:**

Alle Bits im ZSW werden auf  $n^0$ gesetzt, wenn die Verbindung zwischen der Interbus-Option und dem

Frequenzumrichter verloren geht oder ein internes Kommunikationsproblem auftritt.

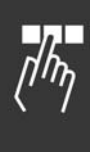

Danfoss

#### ! **Bus (Drehzahl) Sollwert**

Der Sollwert für die Drehzahl wird an den Frequenzumrichter als relativer Wert in % übermittelt.

Der Wert wird in Form eines 16-Bit-Worts gesendet. In Ganzzahlen (0-32767) entspricht der Wert 16384 (4000 Hex) 100 %. Negative Werte werden über Zweier-Komplement formatiert. Die aktuelle Ausgangsfrequenz (HIW) wird auf

gleiche Weise wie der Bussollwert skaliert.

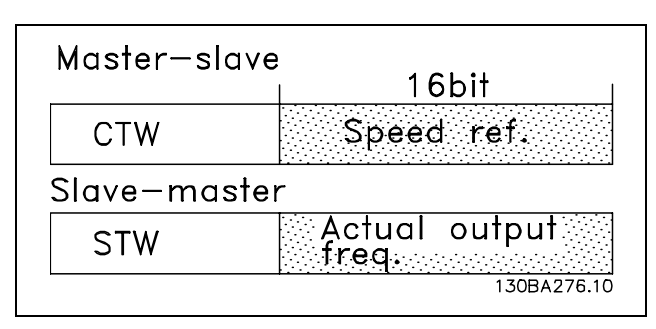

Der Sollwert und HIW werden wie folgt skaliert:

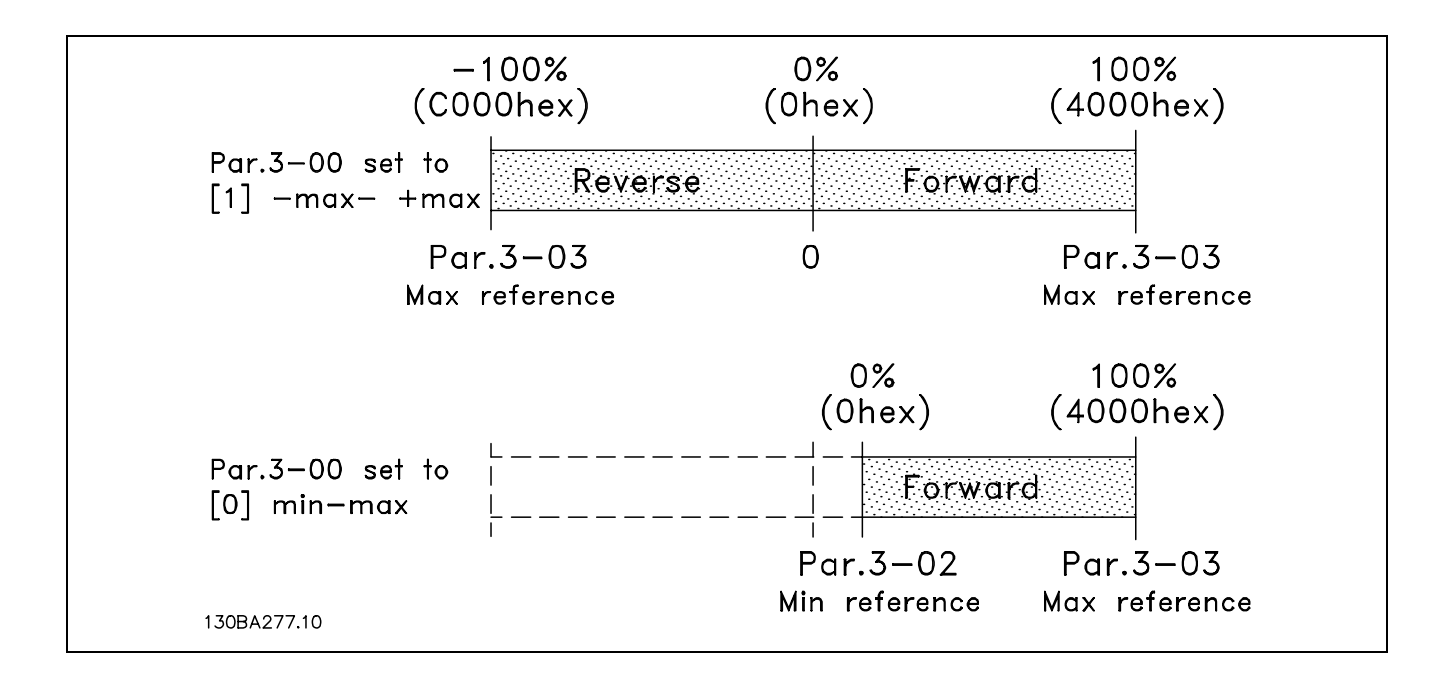

Beispiele zur Sollwertskalierung enthält der Abschnitt: Fehlersuche und -behebung.

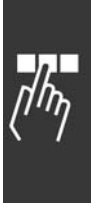

Danfoss

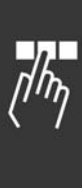

Danfoss

# <span id="page-42-0"></span>Zugriff auf FC 300-Parameter

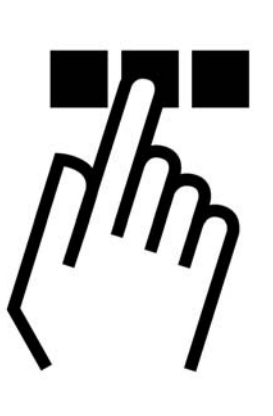

### ! **PCP-Kommunikation**

Zum Lesen und Schreiben der FC 300-Parameter muss der Interbus PCP-Kanal (Peripherals Communication Protocol) verwendet werden.

Die Danfoss FC 300 Interbus-Option unterstützt die folgenden Dienste:

- Einleiten: Verbindung zwischen Master und FC 300 herstellen.
- Abbrechen: Verbindung zwischen Master und FC 300 abbrechen.
- Lesen: FC 300-Parameter lesen.
- Schreiben: FC 300-Parameter schreiben.
- Objektbeschreibung abrufen: Lang- und Kurzform werden unterstützt.
- Identifizieren: Identifizierung des FC 300 gegenüber dem Master.

Die folgenden Einträge müssen im Master zur PCP-Kommunikation erfolgen:

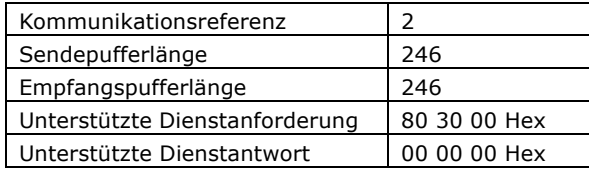

Alle Parameter im FC 300 sind Danfoss-spezifischen Objekten zugeordnet, beginnend mit Objekt 22000 = 55F0Hex.

Das erste Objekt ist 22001 (55F1Hex), was Par. 0-01 entspricht.

22002 entspricht Par. 0-02 und so weiter.

Dies bedeutet, dass auf alle Parameter über PCP-Kommunikation zugegriffen werden kann, indem einfach 22000D an den FC 300-Parameter angehängt wird.

Zum Zugriff auf FC 300-Objekte zum Lesen und Schreiben muss die richtige Datengröße und der richtige Index für den jeweiligen Parameter konfiguriert werden.

Der Benutzer kann sich über den Befehl GET OD die komplette Objektliste der Optionsbaugruppe anzeigen lassen.

Alternativ kann der Benutzer den Befehl für das Objekt manuell konfigurieren.

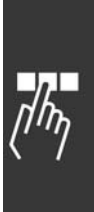

Danfoss

- Zugriff auf FC 300-Parameter -

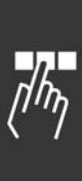

Danfoss

## <span id="page-44-0"></span>Parameter

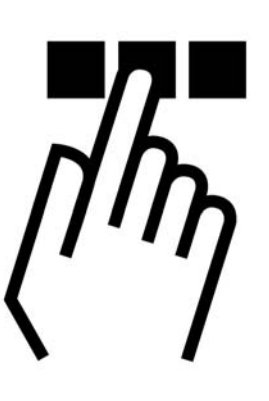

#### 8-01 Führungshoheit

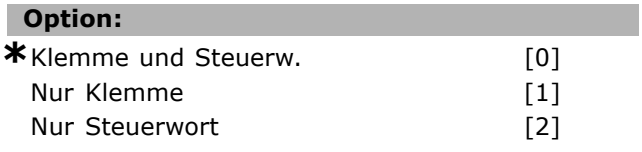

#### **Funktion:**

W‰hlen Sie *Klemme und Steuerwort* [0] zur Steuerung über Klemmenbetrieb (Digitaleingänge) und Busbetrieb (Steuerwort Bus/FC Seriell). W‰hlen Sie *Nur Klemme* [1] zur Steuerung nur über Digitaleingänge.

W‰hlen Sie *Nur Steuerwort* [2] zur Steuerung nur über das Steuerwort.

Die Einstellung in diesem Parameter ändert die Priorität einzelner Funktionen in Par. 8-50 bis 8-56.

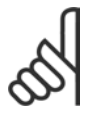

#### **ACHTUNG!:**

Zum Betrieb mit der Interbus-Option muss die Option [2] *Nur Steuerwort* eingestellt sein.

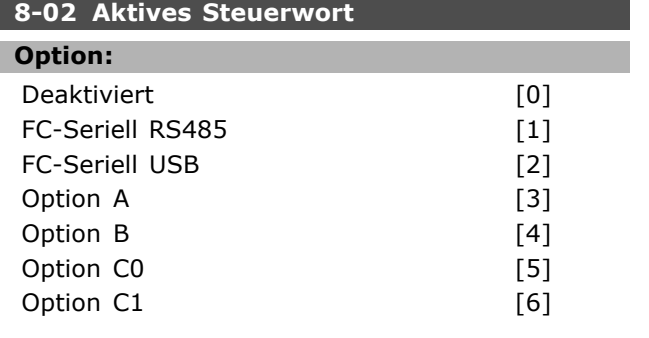

#### **Funktion:**

Definiert die Quelle des aktiven Steuerwortes, (Seriell oder Bus). Beim erstmaligen Einschalten stellt der Frequenzumrichter diesen Parameter

automatisch auf Option A [3], wenn auf diesem Steckplatz eine Busoption vorhanden ist. Wird die Option entfernt, stellt der Frequenzumrichter eine Konfigurationsänderung fest und stellt im Par. 8-02 wieder die Standardeinstellung *FC-Seriell RS485* her. Danach schaltet der Frequenzumrichter mit einem Alarm ab. Wird nach Netz-ein eine Kommunikationsoption installiert, ändert sich die Einstellung von Par. 8-02 nicht, jedoch zeigt der Frequenzumrichter nach dem nächsten Einschalten Alarm 67 *Optionen neu* an. Dieser Parameter kann nicht bei laufendem Motor geändert werden.

### $\equiv$  Parameter  $\equiv$

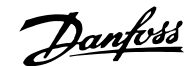

<span id="page-45-0"></span>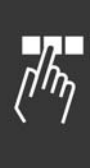

### **8-03 Steuerwort Timeout-Zeit Bereich:**

0,1 - 18000,0 s **\***1,0 s

#### **Funktion:**

Mit diesem Parameter wird die max. Zeit eingestellt, die zwischen dem Empfang von zwei aufeinander folgenden Telegrammen vergehen darf, bevor die Timeout-Funktion aus Par. 8-04 ausgeführt wird. Gültig für serielle oder Feldbus-Schnittstelle (Option). Der Timeout-Z‰hler wird durch ein gültiges Steuerwort ausgelöst. Azyklisch DP V1 aktiviert den Timeout-Zähler nicht.

#### **8-04 Steuerwort Timeout-Funktion**

### **Option:**

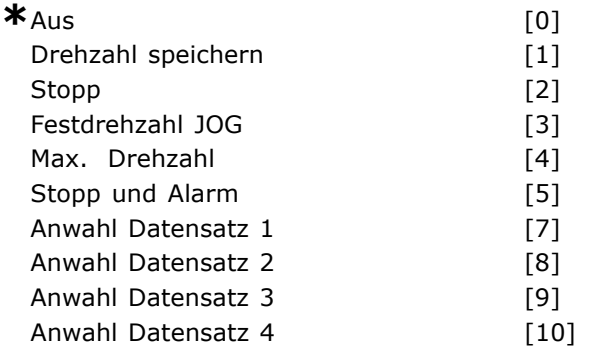

#### **Funktion:**

Auswahl der Timeout-Funktion. Mit diesem Parameter kann eine Timeout-Funktion (Watchdog) eingestellt werden, die ausgeführt wird, wenn die Zeit von Par. 8-03 *Steuerwort Timeout-Zeit* abgelaufen ist.

- Aus [0]: Steuerung über serielle Schnittstelle (Feldbus oder Standard) mit dem letzten Steuerwort fortsetzen.
- Drehz. speichern [1]: Speichert die aktuelle Ausgangsfrequenz bis zur Wiederherstellung der Kommunikation.
- *Stopp* [2]: Stopp und bei Wiederaufnahme der Kommunikation automatischer Wiederanlauf.
- Festdrehzahl JOG [3]: Der Motor läuft bis zur Wiederaufnahme der Kommunikation mit JOG Festdrehzahl.
- Max. Freg. [4]: Der Motor läuft bis zur Wiederaufnahme der Kommunikation mit maximaler Drehzahl.
- *Stopp und Alarm* [5]: Der Motor stoppt und der Frequenzumrichter schaltet mit Alarm ab. Rücksetzen des Frequenzumrichters über Bus, Reset-Taste am LCP oder Digitaleingang.
- *Anwahl Datensatz 1-4* [7] [10]: Bei dieser Timeout-Funktion wird bei Wiederaufnahme der Kommunikation nach einem Steuerwort-Timeout

der entsprechende Parametersatz benutzt. Wenn die Timeout-Situation bei Wiederaufnahme der Kommunikation verschwindet, bestimmt Par. 8-05 *Steuerwort Timeout-Ende*, ob der vor dem Timeout benutzte Parametersatz wieder benutzt werden soll oder ob der für die Timout-Funktion ausgew‰hlte Satz weiter verwendet wird. Die folgenden Parameter sind zu konfigurieren, wenn bei einem Timeout einem Parametersatzänderung erfolgen soll. Par. 0-10 *Aktiver Satz* muss auf *Externe Anwahl* [9] stehen und die Parametersätze, zwischen denen bei einem Timeout umgeschaltet werden soll, müssen über Par. 0-12 Satz verknüpft mit verknüpft werden.

#### **ACHTUNG!:**

Zum Betrieb mit der Interbus-Option muss [5] *Stopp und Alarm* gewählt sein.

#### **8-05 Steuerwort Timeout-Ende**

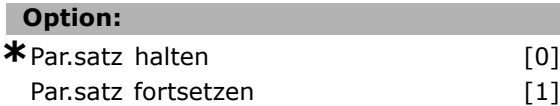

#### **Funktion:**

Definieren Sie, ob nach Empfang eines gültigen Steuerwortes wieder in den ursprünglichen Parametersatz zurückgeschaltet werden soll. Dieser Parameter ist nur aktiv, wenn Par. 8-04 auf *Satz 1-4* steht.

Par.satz halten: Der Frequenzumrichter hält den in Par. 8-04 gewählten Parametersatz, und zeigt eine Warnung an, bis im Par. 8-06 zurückgesetzt wird. Der Frequenzumrichter nimmt dann den Betrieb im ursprünglichen Parametersatz wieder auf. *Par.satz fortsetzen*: Der Frequenzumrichter nimmt den Betrieb im vor dem Timeout aktiven Parametersatz wieder auf.

#### **8-06 Timeout Steuerwort quittieren**

### **Option: \***Kein Reset [0]  $\text{Reset}$  [1]

#### **Funktion:**

Bei *Reset* [1] nimmt der Frequenzumrichter nach einem Steuerwort-Timeout den Betrieb im ursprünglichen Parametersatz wieder auf. Bei Einstellung auf Reset [1] führt der Frequenzumrichter den Reset aus und kehrt danach sofort zur Einstellung Kein Reset [0] zurück.

<u>Danfoss</u>

### Parameter

<span id="page-46-0"></span>Bei *Kein Reset* [0] wird der in Par. 8-04 angegebene Parametersatz nach einem Steuerwort-Timeout beibehalten. Dieser Parameter ist nur wirksam, wenn in Par. 8-05 *Steuerwort Timeout-Ende* die Option Par.satz halten [0] gewählt wurde.

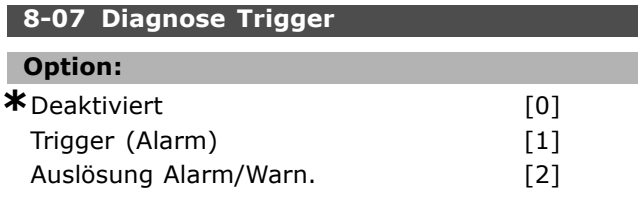

#### **Funktion:**

Dieser Parameter aktiviert und definiert die erweiterte Diagnosefunktion des Frequenzumrichters (24 Byte Diagnosedaten). Darf nur dann aktiviert werden, wenn das Bussystem erweiterte Diagnose unterstützt!

- *Deaktiviert* [0]: Erweiterte Diagnosedaten werden nicht automatisch bereitgestellt, auch wenn sie im Frequenzumrichter abgerufen werden können.
- *Trigger bei Alarm* [1]: Erweiterte Diagnosedaten werden gesendet, wenn in Alarmpar. 16-90 oder 9-53 ein oder mehrere Alarme vorliegen.
- Auslösung Alarm/Warn.: [2]: Erweiterte Diagnosedaten werden gesendet, wenn in Alarmpar. 16-90 oder 9-53 oder in Warnpar. 16-92 ein oder mehrere Alarme/Warnungen vorliegen.

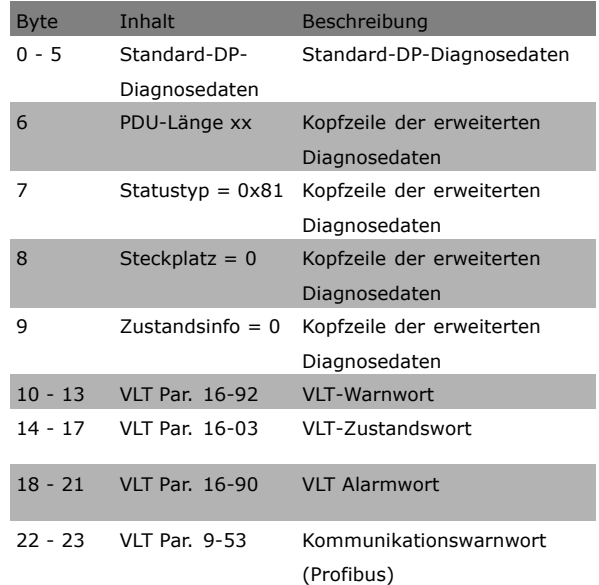

Inhalt der 24-Byte-Diagnosedaten (Profibus):

Bei aktivierter Diagnose erhöht sich möglicherweise der Busverkehr. Nicht alle Feldbustypen unterstützen die Diagnosefunktionen.

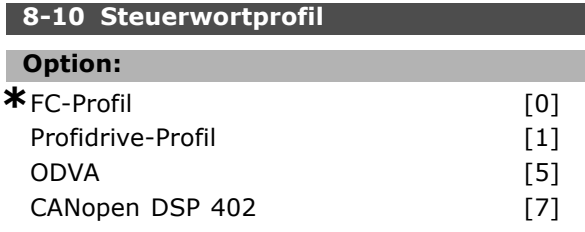

#### **Funktion:**

Das Profil definiert die Funktionszuweisung des Steuerwortes (und Zustandswortes) und muss entsprechend der Festlegung der Buskonfiguration eingestellt werden! Nur die für den Feldbus in Steckplatz A gültigen Optionen erscheinen im LCP-Display.

Allgemeine Richtlinien zur Auswahl von *FC-Profil* [0] und *Profidrive-Profil* [1] finden Sie im Abschnitt Serielle Kommunikation über RS 485-Schnittstelle im Kapitel *Programmieren*.

Zusätzliche Hinweise zur Auswahl von *Profidrive-Profil* [1], *ODVA* [5] und *CANopen DSP 402* [7], entnehmen Sie bitte dem Produkthandbuch für den installierten Bus.

### **ACHTUNG!:**

Durch Einstellung von [1] *Profidrive-Profil* in Par. 8-10 wird das Drivecom-Profil in der Interbus-Option aktiviert, Steuerwort und Zustandswort werden damit

als Drivecom interpretiert. Bei Einstellung von [0] *FC-Profil* in Par. 8-10 wird das FC-Profil im Frequenzumrichter aktiviert.

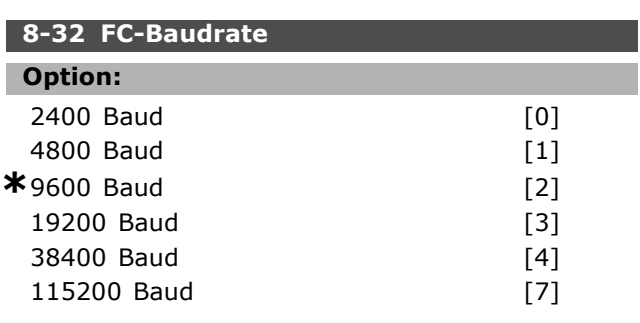

#### **Funktion:**

Dieser Parameter definiert die Baudrate des FC 300 an der FC Schnittstelle. Diese Baudrate hat keinen Einfluss auf eine evtl. zusätzlich installierte Feldbusschnittstelle (Option A).

<u>Danfoss</u>

Parameter

<span id="page-47-0"></span>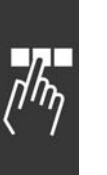

#### **ACHTUNG!:**

Zum Betrieb mit der Interbus-Option muss dies auf 38400 Baud [4] eingestellt sein.

#### **8-35 FC-Antwortzeit Min.-Delay**

**Bereich:**

1 - 500 ms **\***10 ms

#### **Funktion:**

Definiert die minimale Zeit, welche der FC 300 nach dem Empfangen eines FC-Telegramms wartet, bevor sein Antworttelegramm gesendet wird. Die optimale Einstellung hängt von den Verzögerungszeiten des Masters, eines Modems, etc. ab.

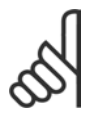

#### **ACHTUNG!:**

Zum Betrieb mit der Interbus-Option muss hier 1 ms eingestellt sein.

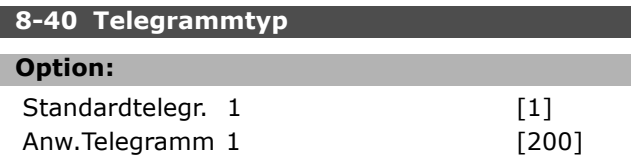

#### **Funktion:**

Mit diesem Parameter wird der auf dem Interbus verwendete Telegrammtyp ausgewählt.

N‰here Informationen zu Telegrammtypen siehe Abschnitt: *FC 300 steuern*.

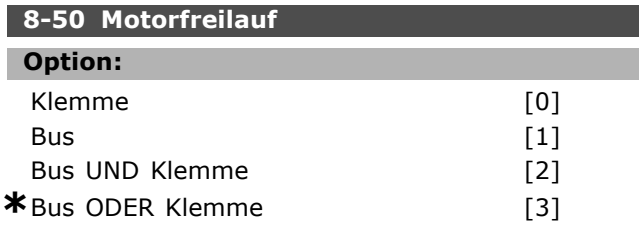

#### **Funktion:**

Definiert für die Funktion Motorfreilauf die Priorität zwischen Klemme (Digitaleingänge) und Bus (Steuerwort Bus/FC Seriell), wobei die Einstellung in Par. 8-01 eine höhere Priorität hat.

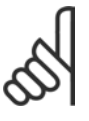

### **ACHTUNG!:**

Dieser Parameter ist nur aktiv, wenn Par. 8-01 Führungshoheit auf [0] *Klemme und Steuerw.* steht.

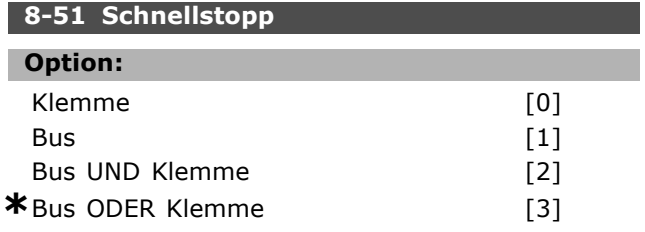

#### **Funktion:**

Definiert für die Funktion Schnellstopp die Priorität zwischen Klemme (Digitaleingänge) und Bus (Steuerwort Bus/FC seriell), wobei die Einstellung in Par. 8-01 eine höhere Priorität hat.

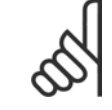

#### **ACHTUNG!:**

Dieser Parameter ist nur aktiv, wenn Par. 8-01 Führungshoheit auf [0] *Klemme und Steuerw.* steht.

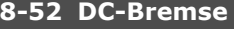

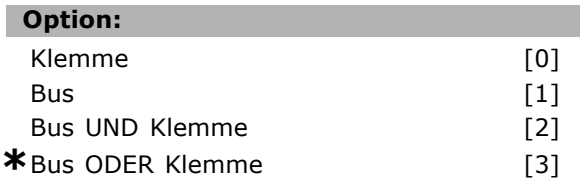

#### **Funktion:**

Definiert für die Funktion DC-Bremse die Priorität zwischen Klemme (Digitaleingänge) und Bus (Steuerwort Bus/FC Seriell), wobei die Einstellung in Par. 8-01 eine höhere Priorität hat.

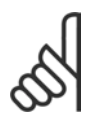

#### **ACHTUNG!:**

Dieser Parameter ist nur aktiv, wenn Par. 8-01 *Führungshoheit* auf [0] *Klemme und Steuerw.* steht.

#### **8-53 Start**

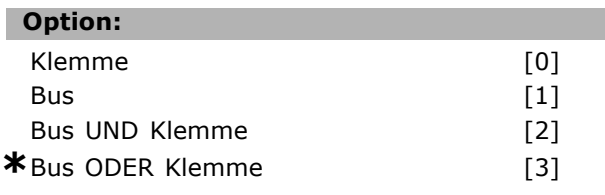

#### **Funktion:**

Definiert für die Funktion Start die Priorität zwischen Klemme (Digitaleingänge) und Bus (Steuerwort Bus/FC Seriell), wobei die Einstellung in Par. 8-01 eine höhere Priorität hat. Bei Auswahl von *Klemme* [1] kann kein Startbefehl über die serielle Kommunikation oder Feldbus-Option erfolgen.

Bei Auswahl von *Bus UND Klemme* [2] muss der Startbefehl über Feldbus/serielle Kommuniation UND zusätzlich über einen der Digitaleingänge aktiviert werden.

Bei Auswahl von *Bus ODER Klemme* [3] kann der Startbefehl über Feldbus/serielle Kommunikation ODER über einen der Digitaleingänge aktiviert werden.

Danfoss

<span id="page-48-0"></span>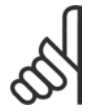

#### **ACHTUNG!:**

Dieser Parameter ist nur aktiv, wenn Par. 8-01 *Führungshoheit* auf [0] *Klemme und Steuerw.* steht.

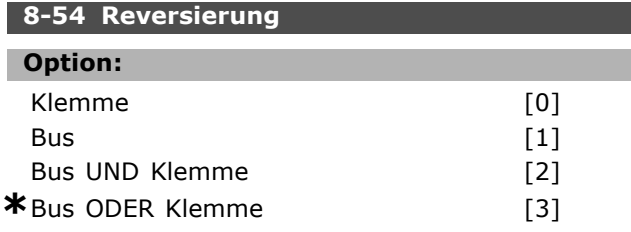

#### **Funktion:**

Definiert für die Funktion Reversierung (Drehrichtungswechsel) die Priorität zwischen Klemme (Digitaleingänge) und Bus (Steuerwort Bus/FC seriell), wobei die Einstellung in Par. 8-01 eine höhere Priorität hat.

Bei Auswahl von *Klemme* [1] kann kein Reversierungsbefehl über die serielle Kommunikation oder Feldbus aktiviert werden. Bei Auswahl von *Bus UND Klemme* [2] muss der Reversierungsbefehl über Feldbus/serielle Kommunikation UND zusätzlich über einen der Digitaleingänge aktiviert werden.

Bei Auswahl von *Bus ODER Klemme* [3] kann der Reversierungsbefehl über Feldbus/serielle Kommunikation ODER über einen der Digitaleingänge aktiviert werden.

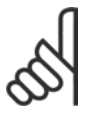

#### **ACHTUNG!:**

Dieser Parameter ist nur aktiv, wenn Par. 8-01 Führungshoheit auf [0] *Klemme und Steuerw.* steht.

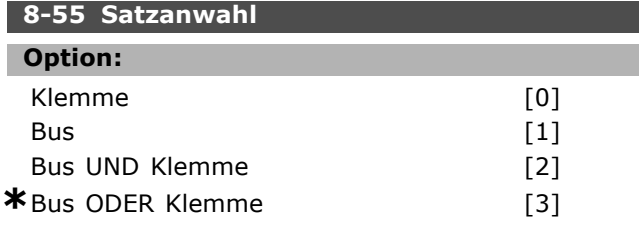

#### **Funktion:**

Definiert für die Funktion Parametersatz Anwahl die Priorität zwischen Klemme (Digitaleingänge) und Bus (Steuerwort Bus/FC seriell), wobei die Einstellung in Par. 8-01 eine höhere Priorität hat. Bei Auswahl von *Klemme* [1] kann keine Satzanwahl über die serielle Kommunikation oder Feldbus aktiviert werden.

Bei Auswahl von *Bus UND Klemme* [2] muss die Satzanwahl über Feldbus/serielle Kommunikation UND zusätzlich über einen der Digitaleingänge aktiviert werden.

Bei Auswahl von *Bus ODER Klemme* [3] wird die Satzanwahl über Feldbus/serielle Kommunikation ODER über einen der Digitaleingänge aktiviert.

#### **ACHTUNG!:**

Dieser Parameter ist nur aktiv, wenn Par. 8-01 *Führungshoheit* auf [0] *Klemme und Steuerw.* steht.

#### **8-56 Festsollwertanwahl**

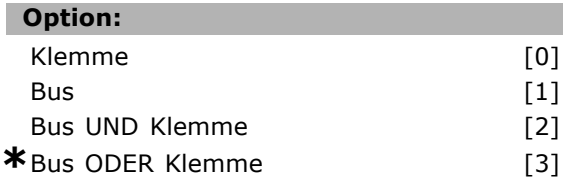

#### **Funktion:**

Definiert für die Funktion Festsollwert Anwahl die Priorität zwischen Klemme (Digitaleingänge)und Bus (Steuerwort Bus/FC Seriell), wobei die Einstellung in Par. 8-01 eine höhere Priorität hat. Bei Auswahl von *Klemme* [1] kann kein Festsollwert über die serielle Kommunikation oder Feldbus aktiviert werden. Bei Auswahl von *Bus UND Klemme* [2] muss der Festsollwert über Feldbus/serielle Kommunikation UND zusätzlich über einen der Digitaleingänge aktiviert. werden Bei Auswahl von *Bus ODER Klemme* [3] kann der Festsollwert über Feldbus/serielle Kommunikation ODER über einen der Digitaleingänge aktiviert werden.

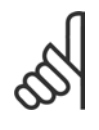

#### **ACHTUNG!:**

Dieser Parameter ist nur aktiv, wenn Par. 8-01 *Führungshoheit* auf [0] *Klemme und Steuerw.* steht.

#### **8-90 Bus-Festdrehzahl 1**

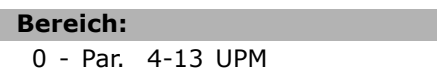

#### $*$  100 UPM

#### **Funktion:**

Dieser Parameter definiert die Bus-Festdrehzahl 1, welche über das Bus-Steuerwort aktiviert werden kann. Die Verfügbarkeit dieser Festdrehzahl hängt vom verwendeten Steuerwortprofil ab. Siehe Par. 8-10.

#### **8-91 Bus-Festdrehzahl 2**

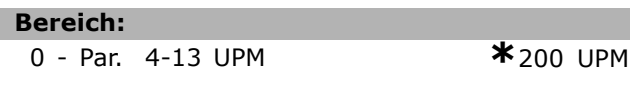

#### **Funktion:**

Dieser Parameter definiert die Bus-Festdrehzahl 2, welche über das Bus-Steuerwort aktiviert werden

Danfoss

□고

kann. Die Verfügbarkeit dieser Festdrehzahl hängt vom verwendeten Steuerwortprofil ab. Siehe Par. 8-10.

<span id="page-50-0"></span>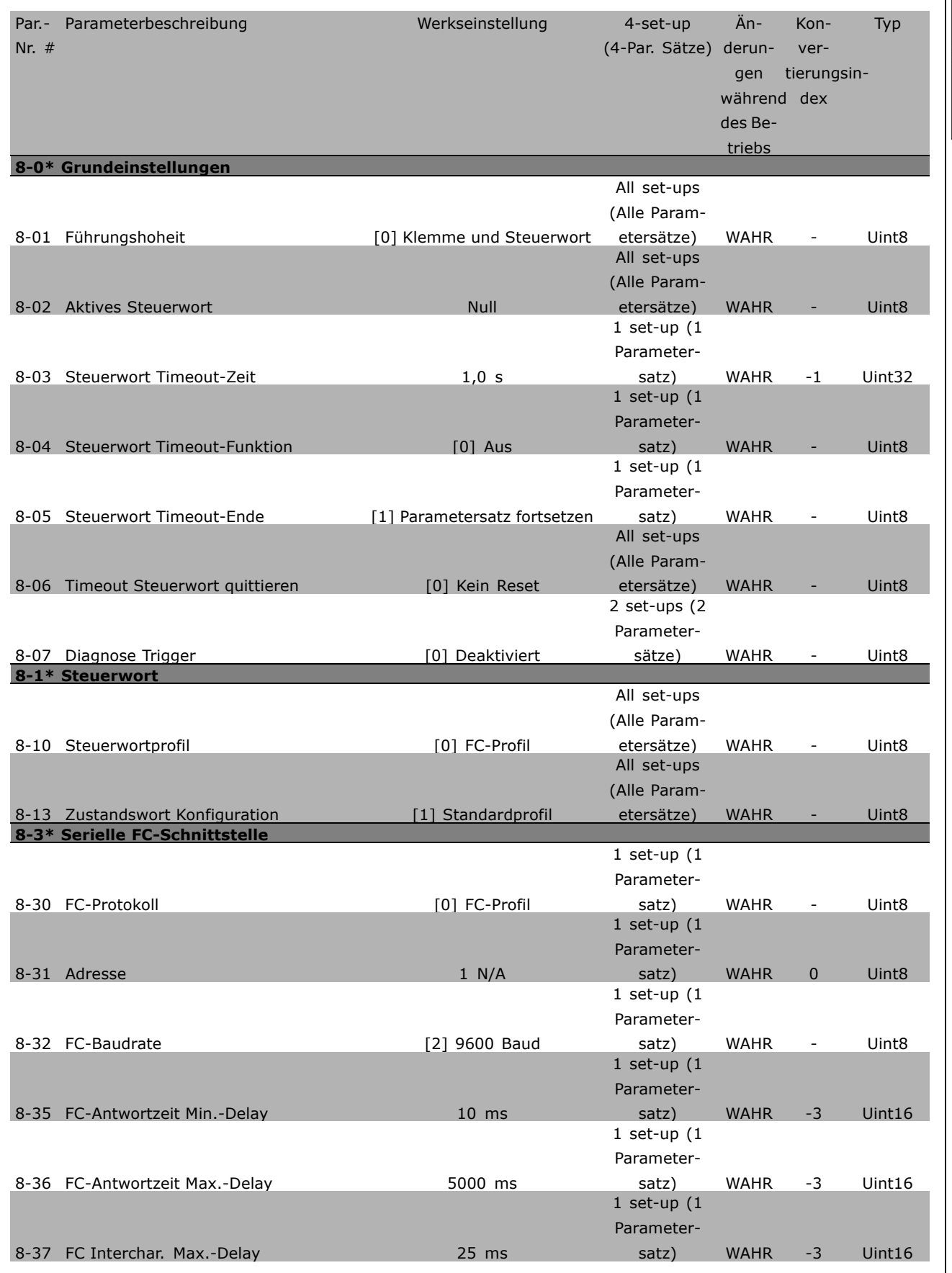

 $\sqrt{\hbar\eta}$ 

Danfoss

Danfoss

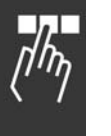

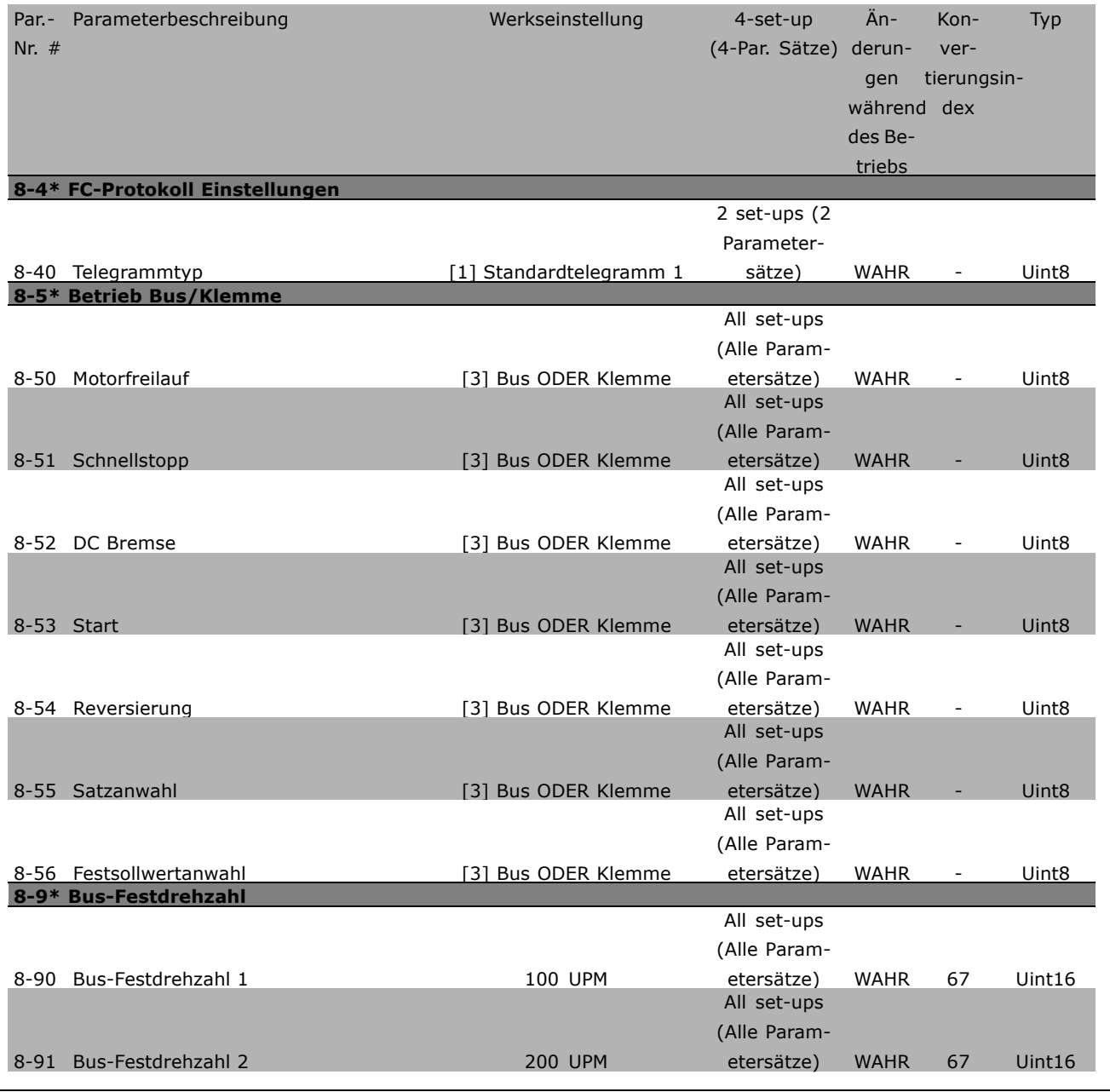

Danfoss

### <span id="page-52-0"></span>**II Vom FC 300 unterstützte Datentypen**

□ Vom FC 300 unterstützte Objekt**und Datentypen** Vom FC 300 unterstützte Datentypen

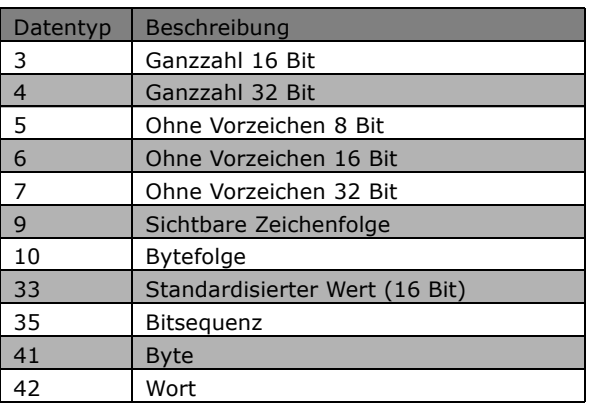

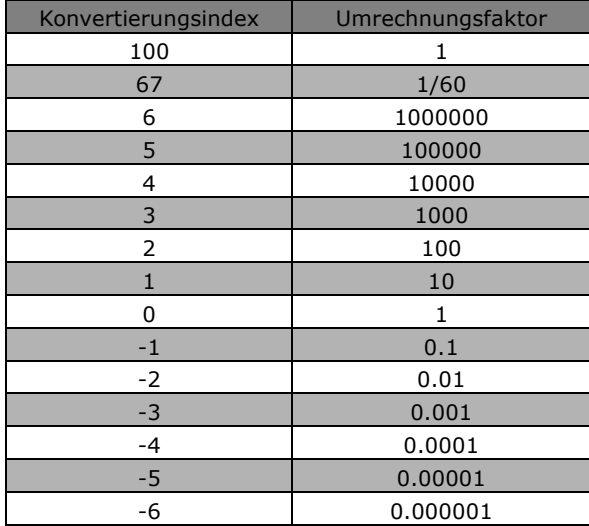

#### ! **Konvertierungsindex**

Diese Zahl bezieht sich auf eine Umwandlungszahl, die beim Schreiben und Lesen von Parametern verwendet wird.

Danfoss

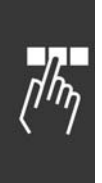

Danfoss

# <span id="page-54-0"></span>Fehlersuche und -behebung

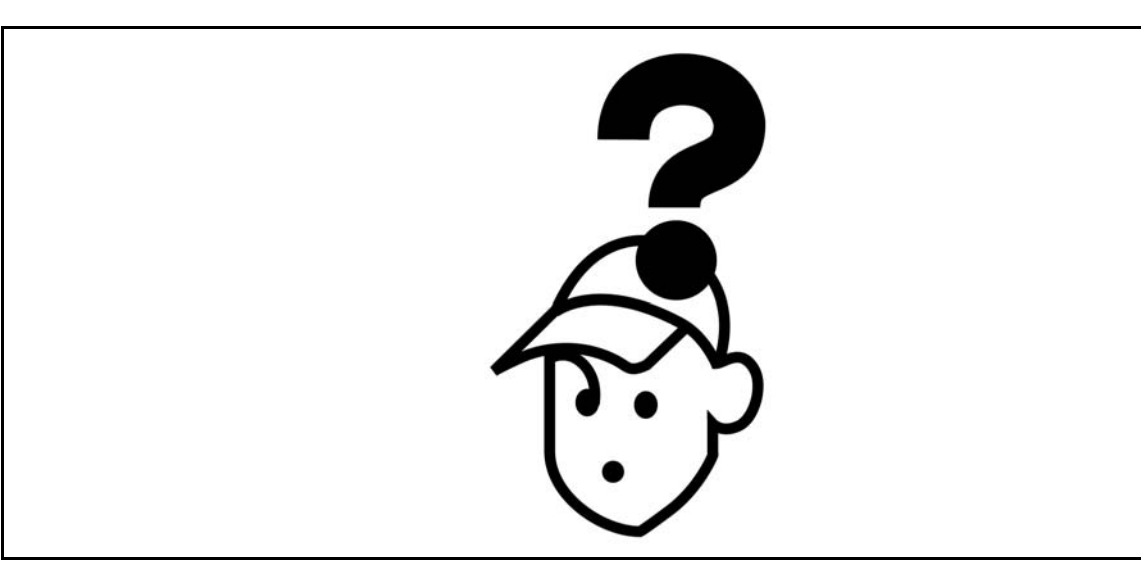

Alarmwort und Warnwort werden am Display im Hex-Format angezeigt. Liegen mehrere Warnungen oder Alarme vor, so wird eine Summe aller Warnungen oder Alarme angezeigt. Warnwort und Alarmwort können in Par. 16-90 und 16-92 angezeigt werden.

# - Fehlersuche und -behebung

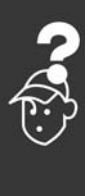

<span id="page-55-0"></span>**The Co** 

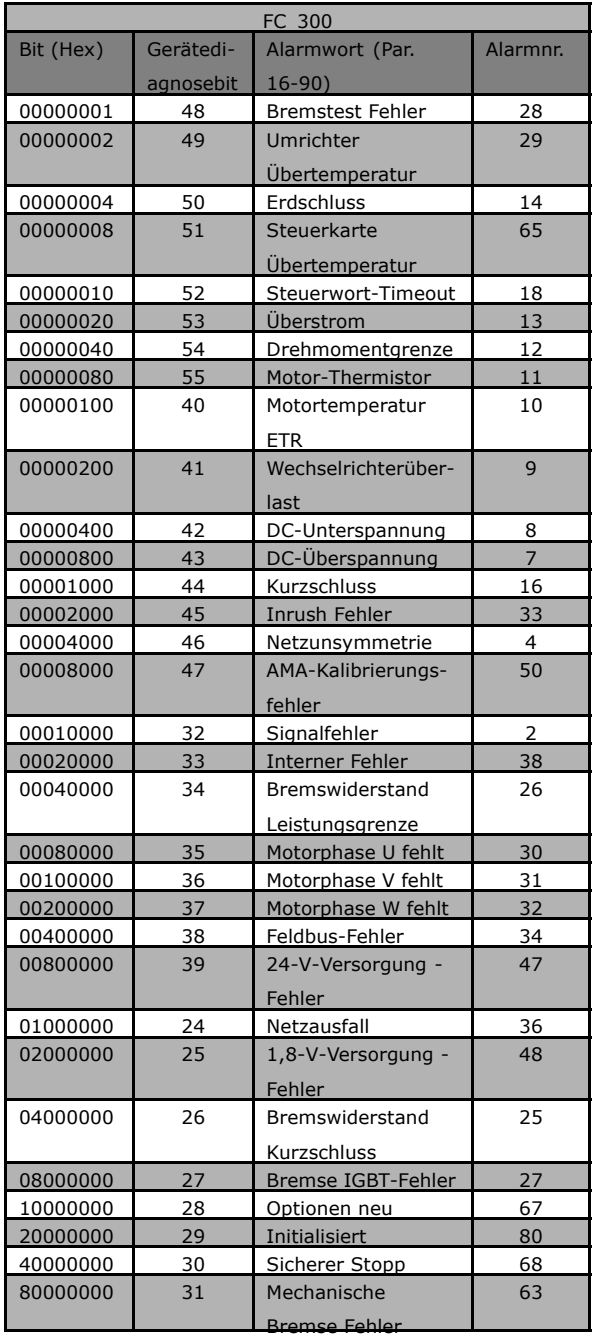

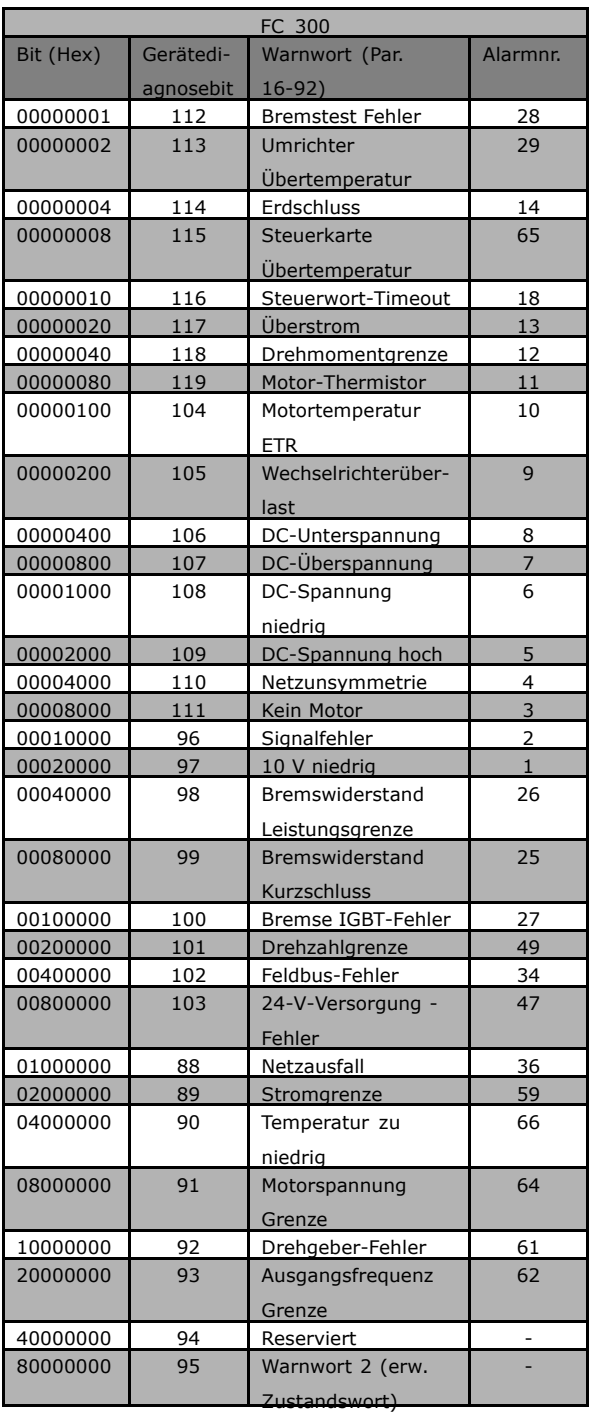

Danfoss

 $-$  Fehlersuche und -behebung  $-$ 

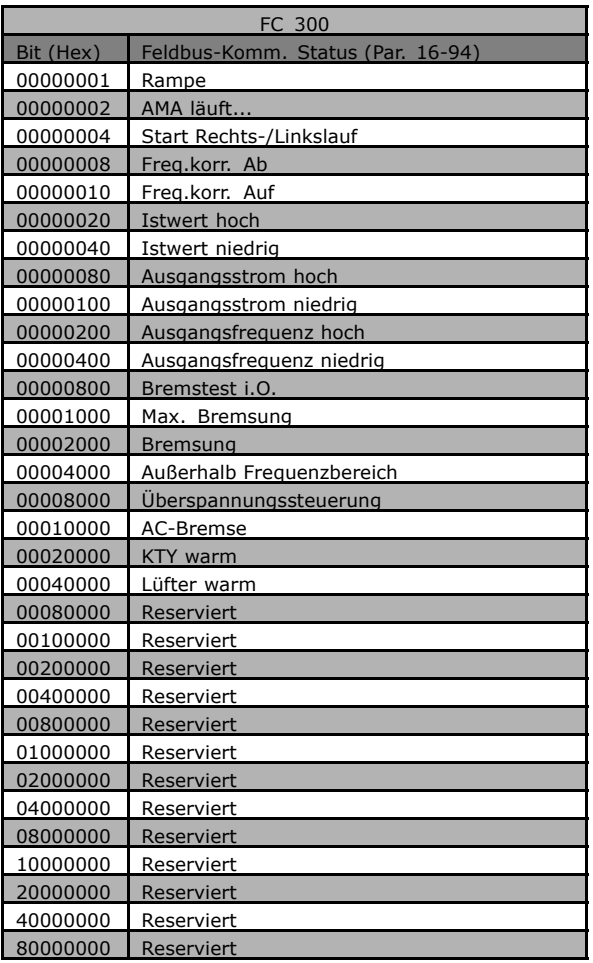

#### ! **Warn- und Alarmmeldungen**

Zwischen Warn- und Alarmmeldungen besteht eine klare Unterscheidung. Bei einem Alarm geht der Frequenzumrichter in einen Fehlerzustand über. Nachdem die Alarmursache behoben wurde, muss der Master die Alarmmeldung quittieren, bevor der Frequenzumrichter wieder anlaufen kann. Eine Warnung dagegen kann dann erfolgen, wenn eine Warnbedingung auftritt, und sie verschwindet, wenn sich die Bedingungen wieder normalisieren, ohne den Prozess zu stören.

#### **Warnungen**

Warnungen im Frequenzumrichter werden durch ein einzelnes Bit in einem Warnwort dargestellt. Ein Warnwort ist immer ein aktiver Parameter. Bit-Status FALSE [0] bedeutet keine Warnung, während Bit-Status TRUE [1] Warnung bedeutet. Jede Bitänderung im Warnwort wird durch eine Änderung von Bit 7 im Zustandswort benachrichtigt.

#### **Alarme**

Nach einer Alarmmeldung geht der Frequenzumrichter in den Fehlerzustand über. Erst nach Behebung des Fehlers und nachdem der Master die Alarmmeldung durch Setzen von Bit 7 im Steuerwort quittiert hat, kann der Frequenzumrichter den Betrieb wieder aufnehmen. Jeder Alarm im Frequenzumrichter wird durch ein einzelnes Bit in einem Alarmwort dargestellt. Ein Alarmwort ist immer ein aktiver Parameter. Bit-Status FALSE [0] bedeutet keinen Fehler, während Bit-Status TRUE [1] Fehler bedeutet.

Danfoss

 $-$  Fehlersuche und -behebung  $-$ 

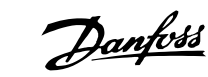

<span id="page-57-0"></span>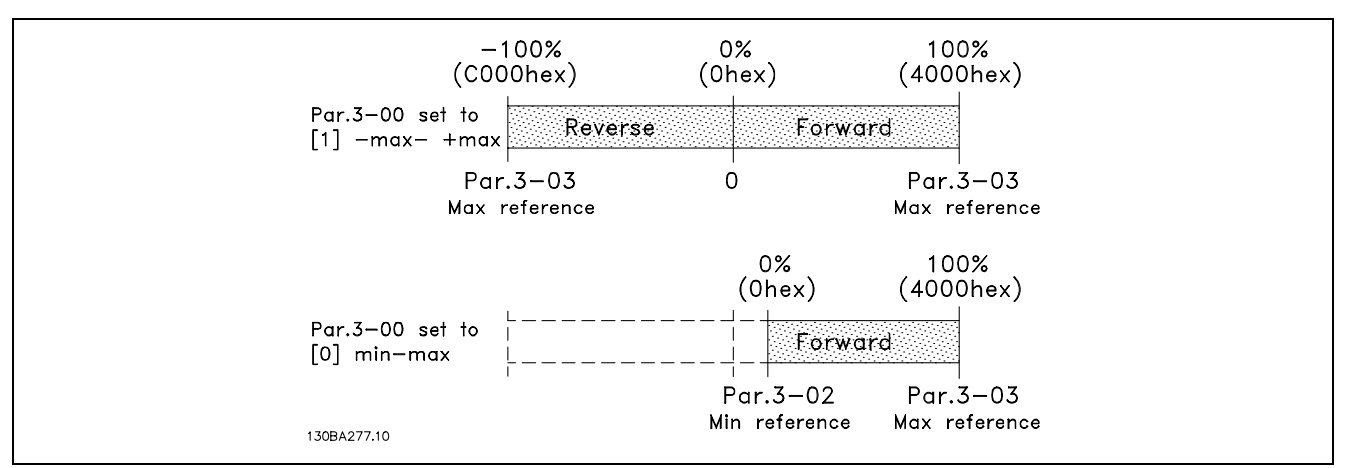

#### **Beispiel 1:**

Par. 3-00 =  $<sub>n</sub>$ -Max. bis + Max.<sup>n</sup></sub> Par.  $3-03$  "Max. Sollwert" = 1500 UPM Sollwert senden = 1500Hex (5376 Dez)

Der Ausgang lässt sich berechnen als:  $\frac{Sollwert (dezimal)}{16384}$  \* Par. 3 - 03 =  $\frac{5376}{16384}$  = 492 UPM

#### **Beispiel 2:**

Par. 3-00  $=$ <sub>n</sub>Min. bis Max.<sup>n</sup> Par.  $3-02$  "Minimaler Sollwert" = 100 UPM Par.  $3-03$  "Max. Sollwert" = 1500 UPM Sollwert senden = 1500Hex (5376 Dez)

Der Ausgang lässt sich berechnen als:  $\frac{Solution}{16384} + \frac{(fleximal) * (Par. 3-03-Par. 3-02)}{16384} + Par. 3 - 02 = \frac{5376 * (1500-100)}{16384} + 100 = 559 UPM$ 

#### ! **LED-Verhalten bei gestoppter Interbus-Komm.**

Bei gestoppter Interbus-Kommunikation lässt sich ein besonderes Verhalten der "FC-Bus"-LED beobachten. Es treten das folgende Verhalten und die folgenden Bedingungen auf:

- Die Interbus-Kommunikation wurde vom Master gestoppt.
- Die Interbus-Option ist eingeschaltet, der Frequenzumrichter ist jedoch ausgeschaltet. • Die "FC-Bus"-LED blinkt und zeigt damit Baudratensuche an.
- Der Frequenzumrichter ist eingeschaltet.
	- Die "FC-Bus"-LED erlischt und zeigt damit Finden der Baudrate und keine FC-Buskommunikation an.

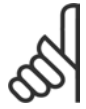

#### **ACHTUNG!:**

Dies könnte als gescheiterte FC-Buskommunikation ausgelegt werden, die FC-Buskomm. ist jedoch aufgrund gestoppter Interbus-Komm. inaktiv. Dies ist kein Fehler.

<span id="page-58-0"></span>Index

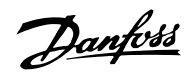

# $\blacktriangle$

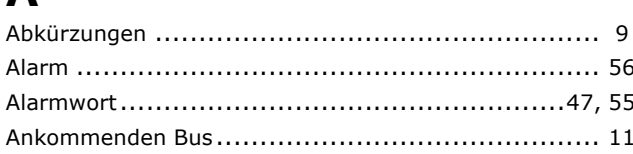

# $\mathbf B$

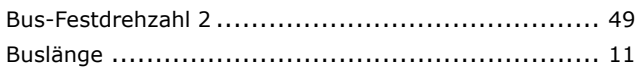

# $\mathbf C$

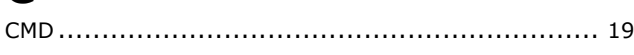

# D

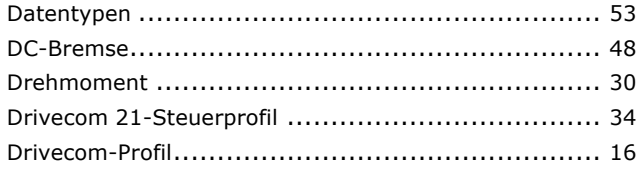

# E

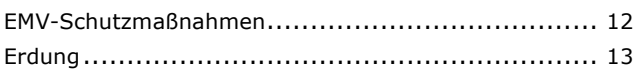

## F

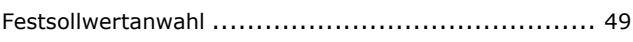

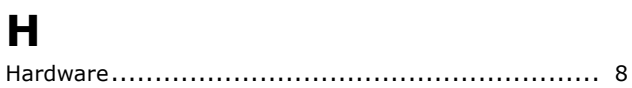

# $\mathbf I$

 $H$ 

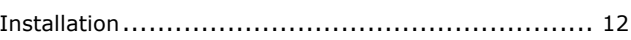

# $\mathbf K$

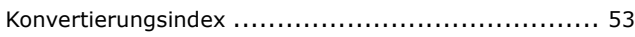

# $\mathbf{L}$

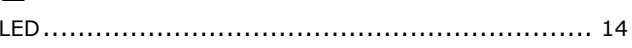

### M

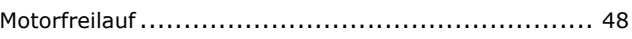

# P

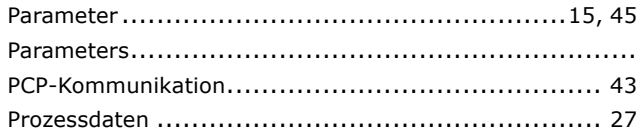

# S

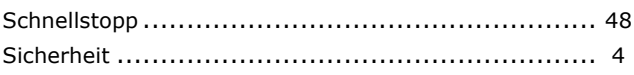

Danfoss

# $-$  Index  $-$

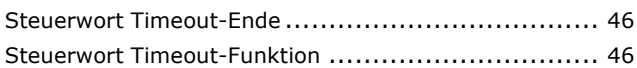

# **T**

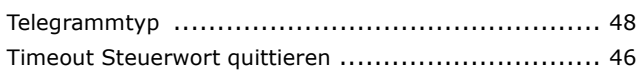

## **V**

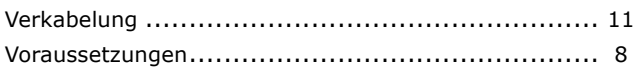

# **W**

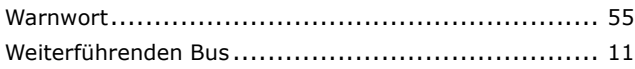

# **Z**

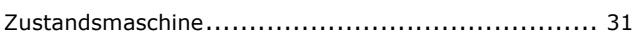

# **‹**

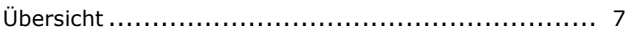